# **Anonlink Client Documentation**

*Release development*

**Confidential Computing**

**Jun 04, 2020**

### **Contents**

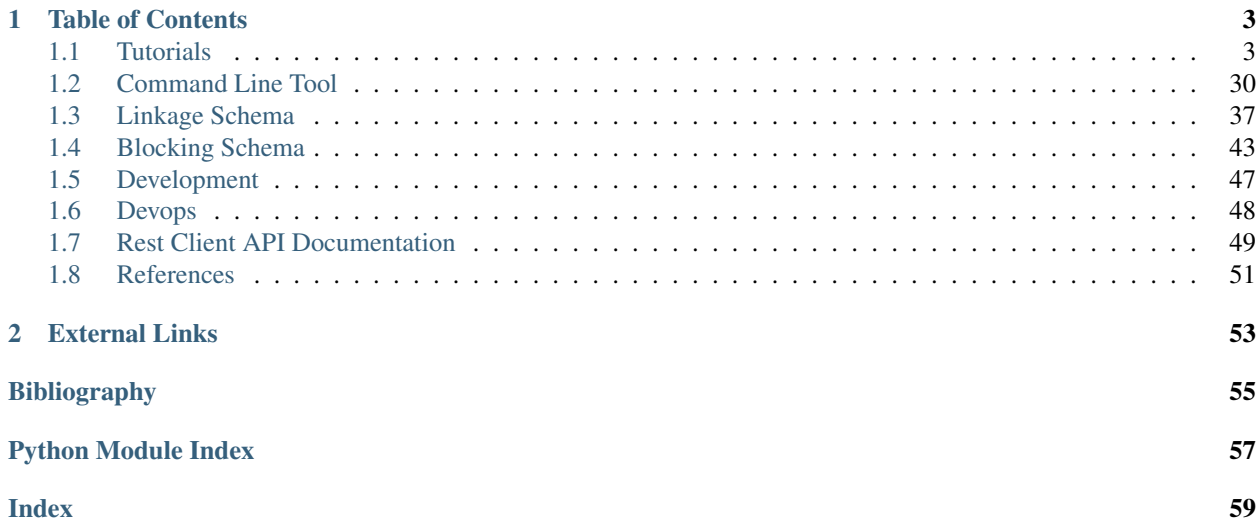

anonlink-client is a client-facing API to interact with anonlink system including command line tools and Rest API communication. It works with the following three components in Anonlink system:

- [clkhash](https://github.com/data61/clkhash)
- [blocklib](https://github.com/data61/blocklib)
- [anonlink-entity-service](https://github.com/data61/anonlink-entity-service)

Anonlink-client is Apache 2.0 licensed, supports Python version 3.6+ and run on Windows, OSX and Linux.

Install with pip:

pip install anonlink-client

## CHAPTER 1

### Table of Contents

### <span id="page-6-1"></span><span id="page-6-0"></span>**1.1 Tutorials**

### **1.1.1 Multi-party Record Linkage with Blocking**

In this tutorial, we will demonstrate the CLI tools for multiparty record linkage with blocking techniques.

```
[1]: import io
    import os
    import math
    import time
    from IPython import display
    import json
    from collections import defaultdict
    import pandas as pd
    import anonlink
    import clkhash
    from clkhash import clk
    from blocklib import assess_blocks_2party
    from anonlinkclient.utils import combine_clks_blocks, deserialize_bitarray,
    ˓→deserialize_filters
    %run util.py
```
Suppose we are interested to find records that appear at least twice in 3 parties

#### **Generate CLKs and Candidate Blocks**

First we have a look at dataset

```
[2]: # NBVAL_IGNORE_OUTPUT
    corruption_rate = 20
    file_template = 'data/ncvr_numrec_5000_modrec_2_ocp_' + str(corruption_rate) + '_myp_
    \rightarrow { }_nump_10.csv'
    df1 = pd.read_csv(file_template.format(0))
    df1.head()
[2]: recid givenname surname suburb postcode
    0 1503359 pauline camkbell lilescille 28091
    1 1972058 deborah galyen
    2 889525 charle5 mitrhell roaring river 28669
    3 4371845 petehr werts swannanoa 28478
    4 1187991 katpy silbiger duyham 27705
```
A linkage schema instructs clkhash how to treat each column for generating CLKs. A detailed description of the linkage schema can be found in the api docs. We will ignore the column 'recid' for CLK generation.

```
[3]: # NBVAL_IGNORE_OUTPUT
```

```
with open("novt_schema.json") as f:
    print(f.read())
{
  "version": 3,
  "clkConfig": {
    "l": 1024,
    "kdf": {
      "type": "HKDF",
      "hash": "SHA256",
      "salt": "SCbL2zHNnmsckfzchsNkZY9XoHk96P/
˓→G5nUBrM7ybymlEFsMV6PAeDZCNp3rfNUPCtLDMOGQHG4pCQpfhiHCyA==",
      "info": "c2NoZW1hX2V4YW1wbGU=",
      "keySize": 64
    }
  },
  "features": [
      \left\{ \right."identifier": "recid",
      "ignored": true
    },
    {
      "identifier": "givenname",
      "format": {
        "type": "string",
        "encoding": "utf-8",
        "maxLength": 30,
        "case": "lower"
      },
      "hashing": {
        "comparison": {"type": "ngram", "n": 2},
        "strategy": {"bitsPerFeature": 100},
        "hash": {"type": "blakeHash"},
        "missingValue": {
          "sentinel": ".",
          "replaceWith": ""
        }
      }
    },
```

```
{
    "identifier": "surname",
    "format": {
      "type": "string",
      "encoding": "utf-8",
      "maxLength": 30,
      "case": "lower"
    },
    "hashing": {
      "comparison": {"type": "ngram", "n": 2},
      "strategy": {"bitsPerFeature": 100},
      "hash": {"type": "blakeHash"},
      "missingValue": {
        "sentinel": ".",
        "replaceWith": ""
      }
    }
  },
  {
    "identifier": "suburb",
    "format": {
      "type": "string",
      "encoding": "utf-8",
      "maxLength": 30,
      "case": "lower"
    },
    "hashing": {
      "comparison": {"type": "ngram", "n": 2},
      "strategy": {"bitsPerFeature": 100},
      "hash": {"type": "blakeHash"},
      "missingValue": {
       "sentinel": ".",
        "replaceWith": ""
      }
    }
  },
  {
    "identifier": "postcode",
    "format": {
      "type": "string",
      "encoding": "utf-8",
      "maxLength": 30,
      "case": "lower"
    },
    "hashing": {
      "comparison": {"type": "ngram", "n": 2},
      "strategy": {"bitsPerFeature": 100},
      "hash": {"type": "blakeHash"},
      "missingValue": {
        "sentinel": ".",
        "replaceWith": ""
      }
    }
  }
]
```
}

#### **Validate the schema**

The command line tool can check that the linkage schema is valid:

```
[4]: # NBVAL_IGNORE_OUTPUT
    !anonlink validate-schema "novt_schema.json"
    schema is valid
```
#### **Hash data**

We can now hash our Personally Identifiable Information (PII) data from the CSV file using our defined linkage schema. We must provide a secret key to this command - this key has to be used by both parties hashing data. For this toy example we will use the secret 'secret', for real data, make sure that the secret contains enough entropy, as knowledge of this secret is sufficient to reconstruct the PII information from a CLK!

```
[5]: secret = 'secret'
[6]: # NBVAL_IGNORE_OUTPUT
    !anonlink hash 'data/ncvr_numrec_5000_modrec_2_ocp_20_myp_0_nump_10.csv' secret 'novt_
     ˓→schema.json' 'novt_clk_0.json'
    CLK data written to novt_clk_0.json
```
Let's hash data for party B and C:

```
[7]: # NBVAL_IGNORE_OUTPUT
```

```
!anonlink hash 'data/ncvr_numrec_5000_modrec_2_ocp_20_myp_1_nump_10.csv' secret 'novt_
˓→schema.json' 'novt_clk_1.json'
```
CLK data written to novt\_clk\_1.json

```
[8]: # NBVAL_IGNORE_OUTPUT
    !anonlink hash 'data/ncvr_numrec_5000_modrec_2_ocp_20_myp_2_nump_10.csv' secret 'novt_
     ˓→schema.json' 'novt_clk_2.json'
    CLK data written to novt_clk_2.json
```
anonlink provides a command describe to inspect the hashing results i.e. the Cryptographic Longterm Key (CLK). Normally we will expect a relative symmetric shape popcount with a moderate mean comparing to bloom filter length.

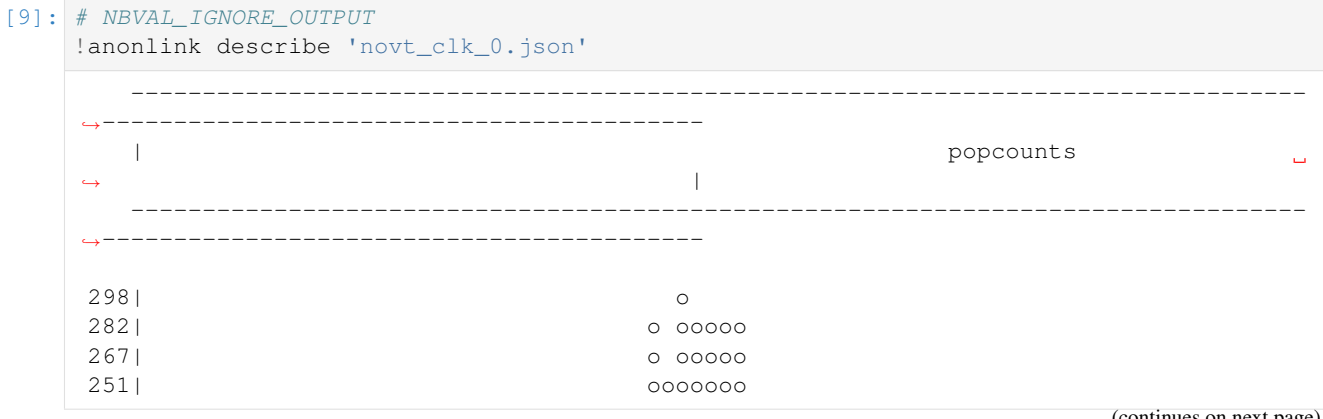

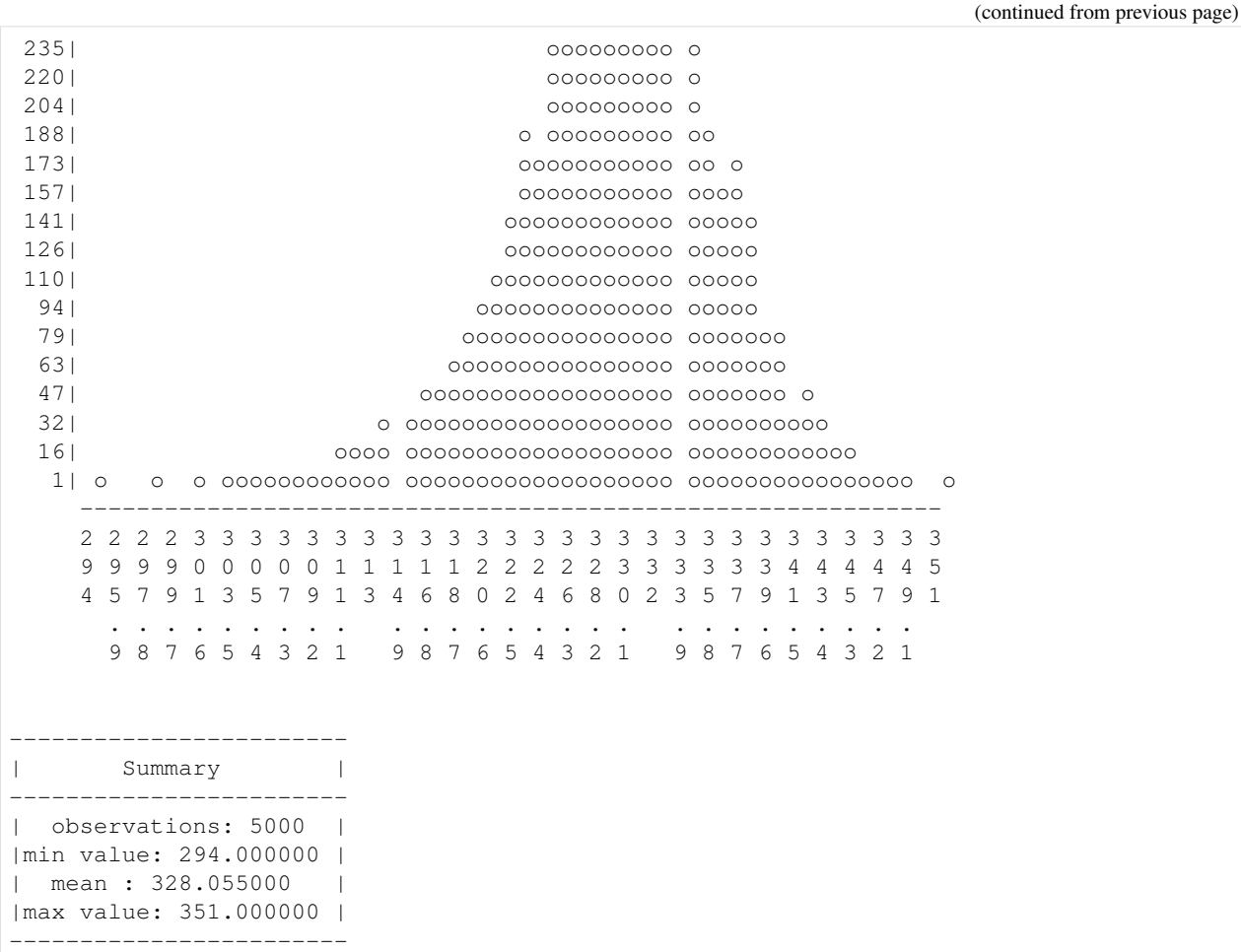

In this case, the popcount mean is not very large compared to bloom filter length (1024). If the popcount mean is large, you can reduce it by modifying the schema. For more details, please have a look at this tutorial.

#### **Block dataset**

Blocking is a technique that makes record linkage scalable. It is achieved by partitioning datasets into groups, called blocks and only comparing records in corresponding blocks. This can reduce the number of comparisons that need to be conducted to find which pairs of records should be linked.

Similar to the hashing above, the blocking is configured with a schema. For this linkage we chose 'lambda-fold' as blocking technique. This blocking method is proposed in paper *An LSH-Based Blocking Approach with a Homomorphic Matching Technique for Privacy-Preserving Record Linkage*. We also provide a detailed explanation of how this blocking method works in this tutorial.

```
[10]: # NBVAL_IGNORE_OUTPUT
     with open("blocking_schema.json") as f:
         print(f.read())
      {
          "type": "lambda-fold",
          "version": 1,
          "config": {
```

```
"blocking-features": [1, 2],
    "Lambda": 30,
    "bf-len": 2048,
    "num-hash-funcs": 5,
    "K": 20,
    "input-clks": true,
    "random_state": 0
}
```
#### Party A Blocks its Data

}

```
[11]: # NBVAL_IGNORE_OUTPUT
     !anonlink block 'novt_clk_0.json' 'blocking_schema.json' 'novt_blocks_0.json'
     Number of Blocks: 127903
     Minimum Block Size: 1
     Maximum Block Size: 33
     Average Block Size: 1
     Median Block Size: 1
     Standard Deviation of Block Size: 0.655395485238156
```
#### Party B Blocks its Data

```
[12]: # NBVAL_IGNORE_OUTPUT
     !anonlink block 'novt_clk_1.json' 'blocking_schema.json' 'novt_blocks_1.json'
     Number of Blocks: 127632
     Minimum Block Size: 1
     Maximum Block Size: 24
     Average Block Size: 1
     Median Block Size: 1
     Standard Deviation of Block Size: 0.6600347712901997
```
#### Party C Blocks its Data

```
[13]: # NBVAL_IGNORE_OUTPUT
     !anonlink block 'novt_clk_2.json' 'blocking_schema.json' 'novt_blocks_2.json'
     Number of Blocks: 127569
     Minimum Block Size: 1
     Maximum Block Size: 23
     Average Block Size: 1
     Median Block Size: 1
     Standard Deviation of Block Size: 0.6707693358673655
```
#### **Get Ground Truth**

```
[14]: #NBVAL_IGNORE_OUTPUT
     truth = []for party in [0, 1, 2]:
         df = pd.read_csv('data/ncvr_numrec_5000_modrec_2_ocp_20_myp_{}_nump_10.csv'.
      ˓→format(party))
         truth.append(pd.DataFrame({'id{}'.format(party): df.index, 'recid': df['recid']}))
```

```
dfj = truth[0].merge(truth[1], on='recid', how='outer')
for df in truth[2:]:
   dfj = dfj.merge(df, on='recid', how='outer')
dfj = dfj.drop(columns=['recid'])
true_matches = set()
for row in dfj.itertuples(index=False):
    cand = [(i, int(x)) for i, x in enumerate(row) if not math.isnan(x)]
    if len(cand) > 1:
        true_matches.add(tuple(cand))
print(f'we have {len(true_matches)} true matches')
e = iter(true_matches)
for i in range(10):
   print(next(e))
we have 1649 true matches
((0, 159), (1, 169), (2, 169))
((1, 2309), (2, 2137))
((0, 366), (1, 589), (2, 362))
((0, 3719), (1, 3701), (2, 1560))
((0, 182), (1, 758), (2, 760))
((0, 3886), (1, 3865), (2, 311))
((0, 2878), (2, 280))
((0, 498), (1, 2269), (2, 492))
((0, 3630), (2, 282))
((1, 692), (2, 374))
```
#### **Solve with Anonlink**

```
[16]: # NBVAL_IGNORE_OUTPUT
     clk_files = ['novt_clk_{}.json'.format(x) for x in range(3)]
     block_files = ['novt_blocks_{}.json'.format(x) for x in range(3)]
     clk_blocks = []
     for i, (clk_f, block_f) in enumerate(zip(clk_files, block_files)):
         print('Combining CLKs and Blocks for Party {}'.format(i))
         clk_blocks.append(json.load(combine_clks_blocks(open(clk_f, 'rb'), open(block_f,
      ˓→'rb')))['clknblocks'])
     clk_groups = []
     rec_to_blocks = {}for i, clk_blk in enumerate(clk_blocks):
         clk_groups.append(deserialize_filters([r[0] for r in clk_blk]))
         rec_to_blocks[i] = {rind: clk_blk[rind][1:] for rind in range(len(clk_blk))}
     Combining CLKs and Blocks for Party 0
     Combining CLKs and Blocks for Party 1
     Combining CLKs and Blocks for Party 2
```
#### **Assess Linkage Quality**

We can assess the linkage quality by precision and recall.

- Precision is measured by the proportion of found record groups classified as true matches.
- Recall is measured by the proportion of true matching groups that are classified as found groups

```
[17]: #NBVAL_IGNORE_OUTPUT
     threshold = 0.87# matching with blocking
     found_groups = solve(clk_groups, rec_to_blocks, threshold)
     print("Example found groups: ")
     for i in range(10):
         print(found_groups[i])
     precision, recall = evaluate(found_groups, true_matches)
     print('\n\nWith blocking: ')
     print(f'precision: {precision}, recall: {recall}')
     # matching without blocking
     found_groups = naive_solve(clk_groups, threshold)
     precision, recall = evaluate(found_groups, true_matches)
     print('Without blocking: ')
     print(f'precision: {precision}, recall: {recall}')
     Example found groups:
     ((0, 755), (1, 1395), (2, 1392))
     ((0, 2492), (1, 3757), (2, 43))
     ((0, 3460), (1, 3657), (2, 266))
     ((1, 3227), (2, 454), (0, 136))
     ((0, 1066), (1, 1980), (2, 2003))((1, 2572), (2, 4597))
     ((1, 2221), (2, 2516))
     ((0, 3219), (1, 2870))
     ((1, 758), (2, 760), (0, 182))
     ((0, 2194), (1, 2270), (2, 127))
     With blocking:
     precision: 0.7802197802197802, recall: 0.7319587628865979
     Without blocking:
     precision: 0.7808661926308985, recall: 0.7325651910248635
```
#### **Assess Blocking**

#### Reduction Ratio

Reduction ratio measures the proportion of number of comparisons reduced by using blocking technique. If we have two data providers each has  $N$  number of records, then

reduction ratio = 
$$
1 - \frac{\text{number of comparisons after blocking}}{N^3}
$$

#### Set Completeness

Set completeness (aka pair completeness in two-party senario) measure how many true matches are maintained after blocking. It is evalauted as

> set completeness = number of true matches after blocking number of all true matches

```
[18]: # NBVAL_IGNORE_OUTPUT
     block_a = json.load(open('novt_blocks_0.json'))['blocks']
     block_b = json.load(open('novt_blocks_1.json'))['blocks']
     block_c = json.load(open('novt_blocks_2.json'))['blocks']
     filtered_reverse_indices = [block_a, block_b, block_c]
     # filtered_reverse_indices[0]
     data = []for party in [0, 1, 2]:
         dfa = pd.read_csv('data/ncvr_numrec_5000_modrec_2_ocp_0_myp_{}_nump_10.csv'.
      ˓→format(party))
         recid = dfa['recid'].values
         data.append(recid)
     rr, reduced_num_comparison, naive_num_comparison = reduction_ratio(filtered_reverse_
      ˓→indices, data, K=2)
     print('\nWith blocking, we reduced \{f, g\} comparisons to \{f, g\} comparisons i.e. the
      ˓→reduction ratio={}'
            .format(naive_num_comparison, reduced_num_comparison, rr))
     With blocking, we reduced 125,000,000,000 comparisons to 441,381 comparisons i.e. the
```
˓<sup>→</sup>reduction ratio=0.999996468952

```
[19]: # NBVAL_IGNORE_OUTPUT
```

```
sc = set_completeness(filtered_reverse_indices, true_matches, K=2)
print('Set completeness = \{ }'.format(sc))
```

```
Set completeness = 0.9757428744693754
```
#### <span id="page-14-0"></span>**1.1.2 Tutorial for CLI tool anonlink-client**

For this tutorial we are going to process a data set for private linkage with clkhash using the command line tool anonlink.

Note you can also use the *[Python API](#page-27-0)*.

The Python package recordlinkage has a [tutorial](http://recordlinkage.readthedocs.io/en/latest/notebooks/link_two_dataframes.html) linking data sets in the clear, we will try duplicate that in a privacy preserving setting.

First install clkhash, recordlinkage and a few data science tools (pandas and numpy).

```
$ pip install -U anonlink-client recordlinkage numpy pandas
```

```
[1]: import json
    import numpy as np
    import pandas as pd
    import itertools
[2]: import recordlinkage
    from recordlinkage.datasets import load_febrl4
```
#### **Data Exploration**

First we have a look at the dataset.

```
[3]: dfA, dfB = load febrl4()
   dfA.head()
[3]: given_name surname street_number address_1 \
   rec_id
   rec-1070-org michaela neumann 8 stanley street
   rec-1016-org courtney painter 12 pinkerton circuit
   rec-4405-org charles green 38 salkauskas crescent
   rec-1288-org vanessa parr 905 macquoid place
   rec-3585-org mikayla malloney 37 randwick road
                   address_2 suburb postcode state \
   rec_id
   rec-1070-org miami winston hills 4223 nsw
   rec-1016-org bega flats richlands 4560 vic
   rec-4405-org kela dapto 4566 nsw
   rec-1288-org broadbridge manor south grafton 2135 sa
   rec-3585-org avalind hoppers crossing 4552 vic
            date_of_birth soc_sec_id
   rec_id
   rec-1070-org 19151111 5304218
   rec-1016-org 19161214 4066625
   rec-4405-org 19480930 4365168
   rec-1288-org 19951119 9239102
   rec-3585-org 19860208 7207688
```
Note that for computing this linkage we will not use the social security id column or the rec\_id index.

```
[4]: dfA.columns
[4]: Index(['given_name', 'surname', 'street_number', 'address_1', 'address_2',
            'suburb', 'postcode', 'state', 'date_of_birth', 'soc_sec_id'],
           dtype='object')
```
[5]: dfA.to\_csv('PII\_a.csv')

#### **Hashing Schema Definition**

A hashing schema instructs clkhash how to treat each column for generating CLKs. A detailed description of the hashing schema can be found in the [api docs.](http://clkhash.readthedocs.io/en/latest/schema.html) We will ignore the columns 'rec\_id' and 'soc\_sec\_id' for CLK generation.

```
[6]: with open("../_static/febrl_schema_v3_overweight.json") as f:
        print(f.read())
     {
      "version": 3,
       "clkConfig": {
        "l": 1024,
         "kdf": {
           "type": "HKDF",
           "hash": "SHA256",
             "info": "c2NoZW1hX2V4YW1wbGU=",
             "salt": "SCbL2zHNnmsckfzchsNkZY9XoHk96P/
     ˓→G5nUBrM7ybymlEFsMV6PAeDZCNp3rfNUPCtLDMOGQHG4pCQpfhiHCyA==",
             "keySize": 64
```

```
(continued from previous page)
```

```
},
 "features": [
   {
     "identifier": "rec_id",
     "ignored": true
   },
   {
     "identifier": "given_name",
     "format": { "type": "string", "encoding": "utf-8", "maxLength": 64 },
     "hashing": { "comparison": {"type": "ngram", "n": 2}, "strategy": {
˓→"bitsPerFeature": 300}, "hash": {"type": "doubleHash"} }
   },
   {
     "identifier": "surname",
     "format": { "type": "string", "encoding": "utf-8", "maxLength": 64 },
     "hashing": { "comparison": {"type": "ngram", "n": 2}, "strategy": {
˓→"bitsPerFeature": 300}, "hash": {"type": "doubleHash"} }
   },
   {
     "identifier": "street_number",
     "format": { "type": "integer" },
     "hashing": { "comparison": {"type": "ngram", "n": 1, "positional": true},
˓→"strategy": {"bitsPerFeature": 300}, "missingValue": {"sentinel": ""} }
   },
   {
     "identifier": "address_1",
     "format": { "type": "string", "encoding": "utf-8" },
     "hashing": { "comparison": {"type": "ngram", "n": 2}, "strategy": {
˓→"bitsPerFeature": 300} }
   },
   {
     "identifier": "address_2",
     "format": { "type": "string", "encoding": "utf-8" },
     "hashing": { "comparison": {"type": "ngram", "n": 2}, "strategy": {
˓→"bitsPerFeature": 300} }
   },
   {
     "identifier": "suburb",
     "format": { "type": "string", "encoding": "utf-8" },
     "hashing": { "comparison": {"type": "ngram", "n": 2}, "strategy": {
˓→"bitsPerFeature": 300} }
   },
   {
     "identifier": "postcode",
     "format": { "type": "integer", "minimum": 100, "maximum": 9999 },
     "hashing": { "comparison": {"type": "ngram", "n": 1, "positional": true},
˓→"strategy": {"bitsPerFeature": 300} }
   },
   {
     "identifier": "state",
     "format": { "type": "string", "encoding": "utf-8", "maxLength": 3 },
     "hashing": { "comparison": {"type": "ngram", "n": 2}, "strategy": {
˓→"bitsPerFeature": 300} }
   },
   {
     "identifier": "date_of_birth",
```
(continues on next page)

}

```
"format": { "type": "integer" },
      "hashing": { "comparison": {"type": "ngram", "n": 1, "positional": true},
˓→"strategy": {"bitsPerFeature": 300}, "missingValue": {"sentinel": ""} }
   },
    {
     "identifier": "soc_sec_id",
     "ignored": true
   }
 ]
}
```
#### **Validate the schema**

The command line tool can check that the linkage schema is valid:

```
[7]: !anonlink validate-schema "../_static/febrl_schema_v3_overweight.json"
    schema is valid
```
#### **Hash the data**

We can now hash our Personally Identifiable Information (PII) data from the CSV file using our defined linkage schema. We must provide two *secret keys* to this command - these keys have to be used by both parties hashing data. For this toy example we will use the secret 'secret', for real data, make sure that the secret contains enough entropy, as knowledge of this secret is sufficient to reconstruct the PII information from a CLK!

Also, do not share these keys with anyone, except the other participating party.

```
[8]: # NBVAL_IGNORE_OUTPUT
    !anonlink hash "PII_a.csv" secret "../_static/febrl_schema_v3_overweight.json" "clks_
     ˓→a.json"
    CLK data written to clks_a.json
```
#### **Inspect the output**

clkhash has hashed the PII, creating a Cryptographic Longterm Key for each entity. The stats output shows that the mean popcount (number of bits set) is quite high (949 out of 1024) which can effect accuracy.

You can reduce the popcount by modify the *'strategy'* for the different fields. It allows to tune the contribution of a column to the CLK. This can be used to de-emphasise columns which are less suitable for linkage (e.g. information that changes frequently).

```
[9]: # NBVAL_IGNORE_OUTPUT
     !anonlink describe "clks_a.json"
         ----------------------------------------------------------------------------------
     ˓→----------------------------------------
         | popcounts | popcounts | popcounts | popcounts | popcounts | popcounts | popcounts | popcounts | popcounts | pop
     \rightarrow----------------------------------------------------------------------------------
     ˓→----------------------------------------
```
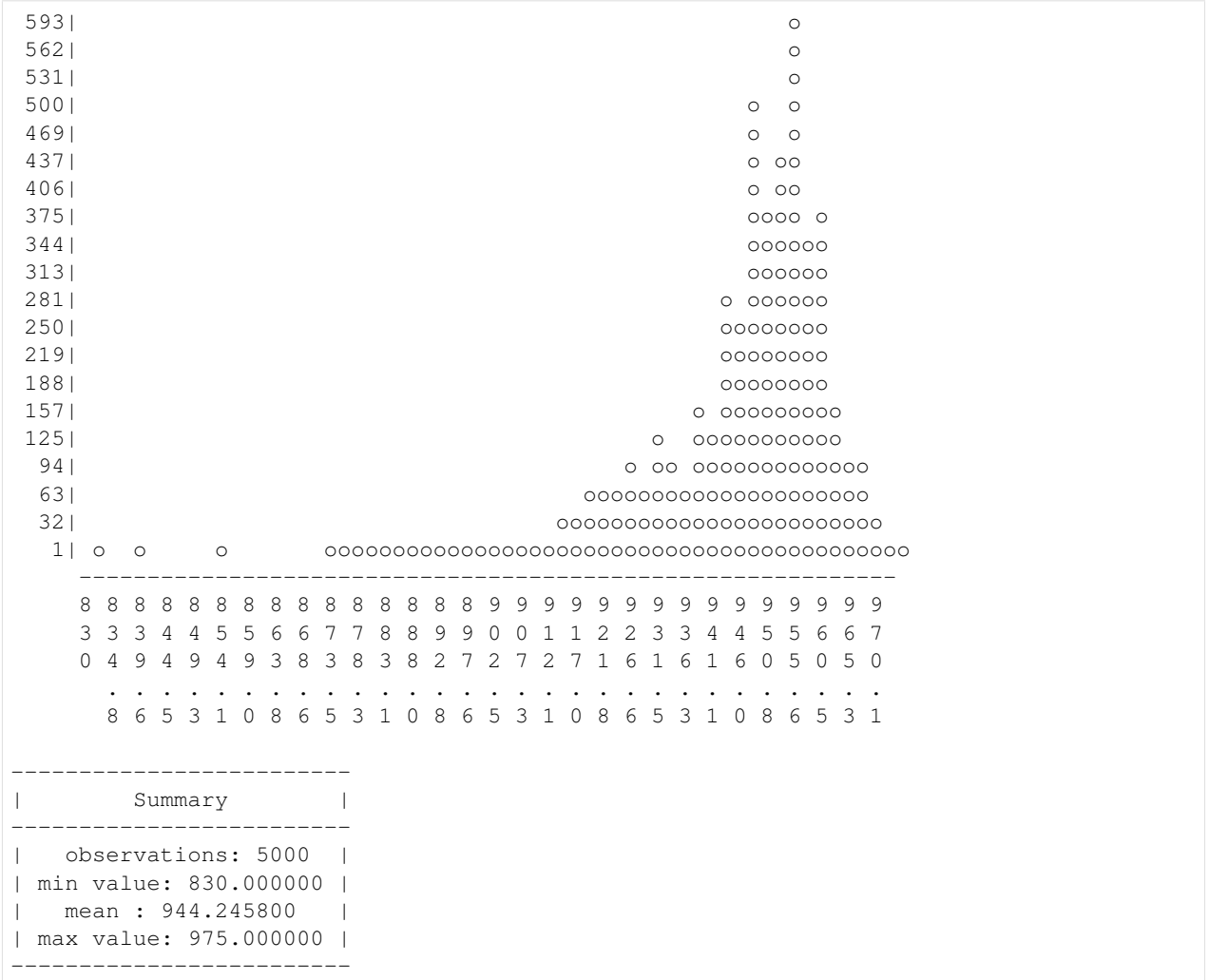

First, we will reduce the value of *bits\_per\_feature* for each feature.

```
[10]: with open("../_static/febrl_schema_v3_reduced.json") as f:
         print(f.read())
      {
       "version": 3,
        "clkConfig": {
         "l": 1024,
         "kdf": {
           "type": "HKDF",
            "hash": "SHA256",
             "info": "c2NoZW1hX2V4YW1wbGU=",
             "salt": "SCbL2zHNnmsckfzchsNkZY9XoHk96P/
      ˓→G5nUBrM7ybymlEFsMV6PAeDZCNp3rfNUPCtLDMOGQHG4pCQpfhiHCyA==",
              "keySize": 64
          }
       },
        "features": [
          {
            "identifier": "rec_id",
```
"ignored": true

(continued from previous page)

```
},
   {
     "identifier": "given_name",
     "format": { "type": "string", "encoding": "utf-8", "maxLength": 64 },
     "hashing": { "comparison": { "type": "ngram", "n": 2},  "strategy": {
˓→"bitsPerFeature": 200}, "hash": {"type": "doubleHash"} }
   },
   {
     "identifier": "surname",
     "format": { "type": "string", "encoding": "utf-8", "maxLength": 64 },
     "hashing": { "comparison": {"type": "ngram", "n": 2}, "strategy": {
˓→"bitsPerFeature": 200}, "hash": {"type": "doubleHash"} }
   },
   {
     "identifier": "street_number",
     "format": { "type": "integer" },
     "hashing": { "comparison": {"type": "ngram", "n": 1, "positional": true},
˓→"strategy": {"bitsPerFeature": 200}, "missingValue": {"sentinel": ""} }
   },
   {
     "identifier": "address_1",
     "format": { "type": "string", "encoding": "utf-8" },
     "hashing": { "comparison": {"type": "ngram", "n": 2}, "strategy": {
˓→"bitsPerFeature": 200} }
  },
   {
     "identifier": "address_2",
     "format": { "type": "string", "encoding": "utf-8" },
     "hashing": { "comparison": {"type": "ngram", "n": 2}, "strategy": {
˓→"bitsPerFeature": 200} }
   },
   {
     "identifier": "suburb",
     "format": { "type": "string", "encoding": "utf-8" },
     "hashing": { "comparison": {"type": "ngram", "n": 2}, "strategy": {
˓→"bitsPerFeature": 200} }
   },
   {
     "identifier": "postcode",
     "format": { "type": "integer", "minimum": 100, "maximum": 9999 },
     "hashing": { "comparison": {"type": "ngram", "n": 1, "positional": true},
˓→"strategy": {"bitsPerFeature": 200} }
   },
   {
     "identifier": "state",
     "format": { "type": "string", "encoding": "utf-8", "maxLength": 3 },
     "hashing": { "comparison": {"type": "ngram", "n": 2}, "strategy": {
˓→"bitsPerFeature": 200} }
   },
   {
     "identifier": "date_of_birth",
     "format": { "type": "integer" },
     "hashing": { "comparison": {"type": "ngram", "n": 1, "positional": true},
˓→"strategy": {"bitsPerFeature": 200}, "missingValue": {"sentinel": ""} }
   },
   {
```

```
"identifier": "soc_sec_id",
      "ignored": true
   }
 ]
}
```

```
[11]: # NBVAL_IGNORE_OUTPUT
      !anonlink hash "PII_a.csv" secret "../_static/febrl_schema_v3_reduced.json" "clks_a.
      \rightarrowjson"
      CLK data written to clks_a.json
```
And now we will modify the bits\_per\_feature values again, this time de-emphasising the contribution of the address related columns.

```
[12]: with open("../_static/febrl_schema_v3_final.json") as f:
         print(f.read())
      {
        "version": 3,
        "clkConfig": {
         "l": 1024,
          "kdf": {
            "type": "HKDF",
            "hash": "SHA256",
             "info": "c2NoZW1hX2V4YW1wbGU=",
              "salt": "SCbL2zHNnmsckfzchsNkZY9XoHk96P/
      ˓→G5nUBrM7ybymlEFsMV6PAeDZCNp3rfNUPCtLDMOGQHG4pCQpfhiHCyA==",
              "keySize": 64
         }
       },
        "features": [
         {
            "identifier": "rec_id",
            "ignored": true
         },
          {
            "identifier": "given_name",
            "format": { "type": "string", "encoding": "utf-8", "maxLength": 64 },
            "hashing": { "comparison": {"type": "ngram", "n": 2}, "strategy": {
      ˓→"bitsPerFeature": 200}, "hash": {"type": "doubleHash"} }
         },
          {
            "identifier": "surname",
            "format": { "type": "string", "encoding": "utf-8", "maxLength": 64 },
            "hashing": { "comparison": {"type": "ngram", "n": 2}, "strategy": {
      ˓→"bitsPerFeature": 200}, "hash": {"type": "doubleHash"} }
         },
          {
            "identifier": "street_number",
            "format": { "type": "integer" },
            "hashing": { "comparison": {"type": "ngram", "n": 1, "positional": true},
      ˓→"strategy": {"bitsPerFeature": 100}, "missingValue": {"sentinel": ""} }
         },
          {
            "identifier": "address_1",
```

```
(continued from previous page)
```

```
"format": { "type": "string", "encoding": "utf-8" },
     "hashing": { "comparison": {"type": "ngram", "n": 2}, "strategy": {
˓→"bitsPerFeature": 100} }
   },
   {
     "identifier": "address_2",
     "format": { "type": "string", "encoding": "utf-8" },
     "hashing": { "comparison": {"type": "ngram", "n": 2}, "strategy": {
˓→"bitsPerFeature": 100} }
   },
   {
     "identifier": "suburb",
     "format": { "type": "string", "encoding": "utf-8" },
     "hashing": { "comparison": {"type": "ngram", "n": 2}, "strategy": {
˓→"bitsPerFeature": 100} }
   },
   {
     "identifier": "postcode",
     "format": { "type": "integer", "minimum": 50, "maximum": 9999 },
     "hashing": { "comparison": {"type": "ngram", "n": 1, "positional": true},
˓→"strategy": {"bitsPerFeature": 100} }
   },
   {
     "identifier": "state",
     "format": { "type": "string", "encoding": "utf-8"},
     "hashing": {"comparison": {"type": "ngram", "n": 2, "positional": true},
˓→"strategy": {"bitsPerFeature": 100}, "missingValue": {"sentinel": ""}
     }
   },
   {
     "identifier": "date_of_birth",
     "format": { "type": "integer" },
     "hashing": { "comparison": {"type": "ngram", "n": 1, "positional": true},
˓→"strategy": {"bitsPerFeature": 200}, "missingValue": {"sentinel": ""} }
   },
   {
     "identifier": "soc_sec_id",
     "ignored": true
   }
 ]
}
```

```
[13]: # NBVAL_IGNORE_OUTPUT
       !anonlink hash "PII_a.csv" secret "../_static/febrl_schema_v3_final.json" "clks_a.json
       ightharpoonup \rightarrow \overline{u}CLK data written to clks_a.json
```
Great, now approximately half the bits are set in each CLK.

Each CLK is serialized in a JSON friendly base64 format:

```
[14]: # If you have jq tool installed:
     #!jq .clks[0] clks_a.json
     import json
```

```
json.load(open("clks_a.json"))['clks'][0]
```

```
[14]: 'eliv99lhdvGu27399h/5bV+NHSvr+Yf/EObeO/+32f9RsWvu/0Y1f3Jvyvj+12pp9De18P9dSA8/
      ˓→3xztXqiTXvt/+pFVb3+vVeRiR3+Z//X3v9XzE/9/u/X//6P9qMumsbnl+f1y9U93ON+99f6Pf5WX13zR/nN/
      ˓→0/9yo//v2Hk='
```
#### **Hash data set B**

Now we hash the second dataset using the same keys and same schema.

```
[15]: # NBVAL_IGNORE_OUTPUT
      dfB.to_csv("PII_b.csv")
      !anonlink hash "PII_b.csv" secret "../_static/febrl_schema_v3_final.json" "clks_b.json
      \hookrightarrow "
      CLK data written to clks_b.json
```
#### **Find matches between the two sets of CLKs**

We have generated two sets of CLKs which represent entity information in a privacy-preserving way. The more similar two CLKs are, the more likely it is that they represent the same entity.

For this task we will use the entity service, which is provided by Data61. The necessary steps are as follows: - The analyst creates a new project with the output type 'groups'. They will receive a set of credentials from the server. - The analyst then distributes the update\_tokens to the participating data providers. - The data providers then individually upload their respective CLKs. - The analyst can create *runs* with various thresholds (and other settings) - After the entity service successfully computed the mapping, it can be accessed by providing the result\_token

First we check the status of an entity service:

```
[16]: # NBVAL_IGNORE_OUTPUT
     SERVER = 'https://anonlink-client-ci.easd.data61.xyz'
     !anonlink status --server={SERVER}
     {"project_count": 805, "rate": 49321384, "status": "ok"}
```
The analyst creates a new project on the entity service by providing the hashing schema and result type. The server returns a set of credentials which provide access to the further steps for project.

```
[17]: # NBVAL_IGNORE_OUTPUT
     !anonlink create-project --server={SERVER} --schema "../_static/febrl_schema_v3_final.
      ˓→json" --output "credentials.json" --type "groups" --name "tutorial"
     Project created
```
The returned credentials contain a - project\_id, which identifies the project - result\_token, which gives access to the result, once computed - upload\_tokens, one for each provider, allows uploading CLKs.

```
[18]: # NBVAL_IGNORE_OUTPUT
     credentials = json.load(open("credentials.json", 'rt'))
     print(json.dumps(credentials, indent=4))
```

```
{
    "project_id": "b6ded2c01c7d9dc9f60ed420e55fe672305414ae7b6b7b87",
    "result_token": "ed869cd00ef780be665fb10a278fad68b4e0693ca3465037",
    "update_tokens": [
        "ed691b542917a7944a36410a49953a944fcb76c98fdd407c",
        "7af819c93b8e77dafceba11532946c77ccf194cd6e285ee2"
    ]
}
```
#### **Uploading the CLKs to the entity service**

Each party individually uploads its respective CLKs to the entity service. They need to provide the resource id, which identifies the correct results, and an update token.

```
[19]: !anonlink upload \
             --project="{credentials['project_id']}" \
              --apikey="{credentials['update_tokens'][0]}" \
              --output "upload_a.json" \
              --server="{SERVER}" \ \ \ \ \"clks_a.json"
```

```
[20]: !anonlink upload \
```

```
--project="{credentials['project_id']}" \
--apikey="{credentials['update_tokens'][1]}" \
--output "upload_b.json" \
--server="{SERVER}" \ \ \ \ \ \"clks_b.json"
```
Now that the CLK data has been uploaded the analyst can create one or more *runs*. Here we will start by calculating a mapping with a threshold of 0.9:

```
[21]: # NBVAL_IGNORE_OUTPUT
      !anonlink create --verbose \
         --server="{SERVER}" \ \ \ \ \--output "run_info.json" \
          --threshold=0.9 \
          --project="{credentials['project_id']}" \
          --apikey="{credentials['result_token']}" \
          --name="CLI tutorial run A"
```
Connecting to Entity Matching Server: https://anonlink.easd.data61.xyz

```
[22]: # NBVAL_IGNORE_OUTPUT
     run_info = json.load(open("run_info.json", 'rt'))
     run_info
```

```
[22]: {'name': 'CLI tutorial run A',
       'notes': 'Run created by clkhash 0.15.0',
       'run_id': '24dbf41acbb29047c9e3f7062eb77baf0e2e67f853dc5e51',
       'threshold': 0.9}
```
#### **Results**

Now after some delay (depending on the size) we can fetch the results. This can be done with anonlink:

```
[23]: !anonlink results --watch \
              --project="{credentials['project_id']}" \
              --apikey="{credentials['result_token']}" \
              --run="{run_info['run_id']}" \
              --server="{SERVER}" \ \ \ \--output results.txt
```

```
State: running
Stage (2/3): compute similarity scores
Progress: 100.00%
State: running
Stage (2/3): compute similarity scores
Progress: 100.00%
State: running
Stage (3/3): compute output
State: completed
Stage (3/3): compute output
Downloading result
Received result
```

```
[24]: def extract_matches(file):
         with open(file, 'rt') as f:
             results = json.load(f)['groups']
          # each entry in `results` looks like this: \prime ((0, 4039), (1, 2689))'.
          # The format is ((dataset_id, row_id), (dataset_id, row_id))
          # As we only have two parties in this example, we can remove the dataset_ids.
          # Also, turning the solution into a set will make it easier to assess the
          # quality of the matching.
          found_matches = set((a, b) for ((\_, a), (-, b)) in results)
          print('The service linked {} entities.'.format(len(found_matches)))
          return found_matches
      found_matches = extract_matches('results.txt')
     The service linked 4051 entities.
```
Let's investigate some of those matches and the overall matching quality. In this case we have the ground truth so we can compute the precision and recall.

Fortunately, the febrl4 datasets contain record ids which tell us the correct linkages. Using this information we are able to create a set of the true matches.

```
[25]: # rec_id in dfA has the form 'rec-1070-org'. We only want the number. Additionally,
      ˓→as we are
      # interested in the position of the records, we create a new index which contains the.
      ˓→row numbers.
     dfA_ = dfA. rename (lambda x: x[4:-4], axis='index'). reset_index()
     dfB_ = dfB.rename(lambda x: x[4:-6], axis='index').reset_index()
     # now we can merge dfA_ and dfB_ on the record_id.
     a = pd.DataFrame({'ida': dfA_{.}.index, 'rec_id': dfA['rec_id']})b = pd.DataFrame({'idb': dfB_.index, 'rec_id': dfB_['rec_id']})
     dfj = a.merge(b, on='rec_id', how='inner').drop(columns=['rec_id'])
     # and build a set of the corresponding row numbers.
     true_matches = set((row[0], row[1]) for row in dfj.itertuples(index=False))
```

```
[26]: def describe_matching_quality(found_matches, show_examples=False):
         if show_examples:
            print('idx_a, idx_b, rec_id_a, rec_id_b')
```

```
print('---------------------------------------------')
       for a_i, b_i in itertools.islice(found_matches, 10):
           print('{:3}, {:6}, {:>15}, {:>15}'.format(a_i+1, b_i+1, a.iloc[a_i]['rec_
˓→id'], b.iloc[b_i]['rec_id']))
       print('---------------------------------------------')
   tp = len(found_matches & true_matches)
   fp = len(found_matches - true_matches)
   fn = len(true_matrix - found_matrix)precision = tp / (tp + fp)recall = tp / (tp + fn)print('Precision: {:.2f}, Recall: {:.2f}'.format(precision, recall))
```
#### [27]: # NBVAL\_IGNORE\_OUTPUT

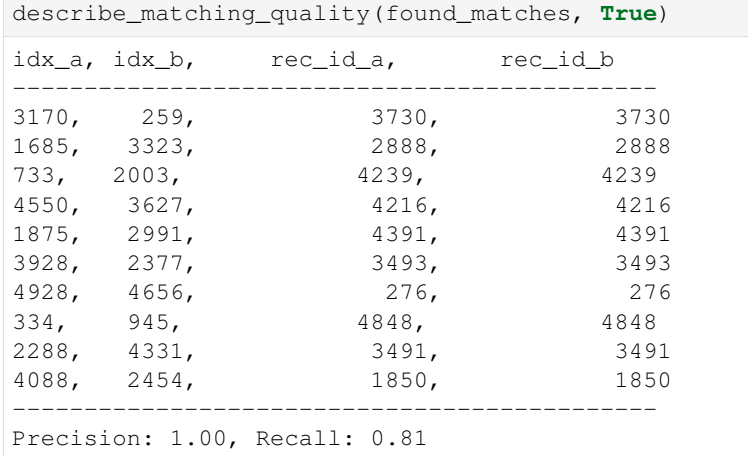

Precision tells us about how many of the found matches are actual matches. The score of 1.0 means that we did perfectly in this respect, however, recall, the measure of how many of the actual matches were correctly identified, is quite low with only 81%.

Let's go back and create another run with a threshold value of  $0.8$ .

```
[28]: # NBVAL_IGNORE_OUTPUT
```

```
!anonlink create --verbose
   --server="{SERVER}" \ \ --output "run_info.json" \
   --threshold=0.8 \
   --project="{credentials['project_id']}" \
   --apikey="{credentials['result_token']}" \
    --name="CLI tutorial run B"
run_info = json.load(open('run_info.json', 'rt'))
Connecting to Entity Matching Server: https://anonlink.easd.data61.xyz
```

```
[29]: !anonlink results --watch \
```

```
--project="{credentials['project_id']}" \
--apikey="{credentials['result_token']}" \
--run="{run_info['run_id']}" \
```

```
--server="{SERVER}" \
        --output results.txt
State: running
Stage (2/3): compute similarity scores
Progress: 100.00%
State: running
Stage (2/3): compute similarity scores
Progress: 100.00%
State: running
Stage (3/3): compute output
State: completed
Stage (3/3): compute output
Downloading result
Received result
```
[30]: found\_matches = extract\_matches('results.txt')

describe\_matching\_quality(found\_matches)

The service linked 4962 entities. Precision: 1.00, Recall: 0.99

Great, for this threshold value we get a precision of 100% and a recall of 99%.

The explanation is that when the information about an entity differs slightly in the two datasets (e.g. spelling errors, abbrevations, missing values, . . . ) then the corresponding CLKs will differ in some number of bits as well. For the datasets in this tutorial the perturbations are such that only 80% of the derived CLK pairs overlap more than 90% (the first threshold). Whereas 99% of all matching pairs overlap more than 80%.

If we keep reducing the threshold value, then we will start to observe mistakes in the found matches – the precision decreases (if an entry in dataset A has no match in dataset B, but we keep reducing the threshold, eventually a comparison with an entry in B will be above the threshold leading to a false match). But at the same time the recall value will keep increasing for a while, as a lower threshold allows for more of the actual matches to be found. However, as our example dataset only contains matches (every entry in A has a match in B), this phenomenon cannot be observered. With the threshold 0.72 we identify all matches but one correctly (at the cost of a longer execution time).

```
[31]: # NBVAL_IGNORE_OUTPUT
      !anonlink create --verbose \
         --server="{SERVER}" \
         --output "run_info.json" \
         --threshold=0.72 \
         --project="{credentials['project_id']}" \
          --apikey="{credentials['result_token']}" \
         --name="CLI tutorial run B"
     run_info = json.load(open("run_info.json", 'rt'))
     Connecting to Entity Matching Server: https://anonlink.easd.data61.xyz
```

```
[32]: !anonlink results --watch \
```

```
--project="{credentials['project_id']}" \
--apikey="{credentials['result_token']}" \
--run="{run_info['run_id']}" \
--server="{SERVER}" \ \ \ \ \--output results.txt
```

```
State: running
Stage (2/3): compute similarity scores
Progress: 0.00%
State: running
Stage (2/3): compute similarity scores
Progress: 0.00%
State: running
Stage (2/3): compute similarity scores
Progress: 100.00%
State: running
Stage (3/3): compute output
State: completed
Stage (3/3): compute output
Downloading result
Received result
```

```
[33]: found_matches = extract_matches('results.txt')
```
describe\_matching\_quality(found\_matches)

The service linked 4998 entities. Precision: 1.00, Recall: 1.00

It is important to choose an appropriate threshold for the amount of perturbations present in the data.

Feel free to go back to the CLK generation and experiment on how different setting will affect the matching quality.

#### **Cleanup**

Finally to remove the results from the service delete the individual runs, or remove the uploaded data and all runs by deleting the entire project.

```
[34]: # NBVAL_IGNORE_OUTPUT
     # Deleting a run
     !anonlink delete --project="{credentials['project_id']}" \
             --apikey="{credentials['result_token']}" \
             --run="{run_info['run_id']}" \
             --server="{SERVER}"
```
Run deleted

```
[35]: # NBVAL_IGNORE_OUTPUT
     # Deleting a project
     !anonlink delete-project --project="{credentials['project_id']}" \
             --apikey="{credentials['result_token']}" \
             --server="{SERVER}"
     Project deleted
```
 $[ 1:$ 

### <span id="page-27-0"></span>**1.1.3 Tutorial for Python API**

For this tutorial we are going to process a data set for private linkage with clkhash using the Python API. Note you can also use the command line tool.

The Python package recordlinkage has a [tutorial](http://recordlinkage.readthedocs.io/en/latest/notebooks/link_two_dataframes.html) linking data sets in the clear, we will try duplicate that in a privacy preserving setting.

First install anonlink-client, clkhash, recordlinkage and a few data science tools (pandas and numpy):

\$ pip install -U anonlink-client clkhash anonlink recordlinkage numpy pandas

```
[1]: import io
    import numpy as np
    import pandas as pd
    import itertools
```

```
[2]: # import modules necessary for schema definition
    import clkhash
    from clkhash.field_formats import *
    from clkhash.schema import Schema
    from clkhash.comparators import NgramComparison
    from anonlinkclient.utils import generate_clk_from_csv, generate_candidate_blocks_
```
˓<sup>→</sup>from\_csv, combine\_clks\_blocks

```
[3]: import recordlinkage
    from recordlinkage.datasets import load_febrl4
```
#### **Data Exploration**

First we have a look at the dataset.

```
[4]: dfA, dfB = load febr14()dfA.head()
[4]: given_name surname street_number address_1 \
   rec_id
   rec-1070-org michaela neumann 8 stanley street
   rec-1016-org courtney painter 12 pinkerton circuit<br>rec-4405-org charles green 38 salkauskas crescent
   rec-4405-org charles green 38 salkauskas crescent
               vanessa parr 905 macquoid place
   rec-3585-org mikayla malloney 37 randwick road
                    address_2 suburb postcode state \
   rec_id
   rec-1070-org miami winston hills 4223 nsw
   rec-1016-org bega flats richlands 4560 vic
   rec-4405-org kela dapto 4566 nsw
   rec-1288-org broadbridge manor south grafton 2135 sa
   rec-3585-org avalind hoppers crossing 4552 vic
             date_of_birth soc_sec_id
   rec_id
   rec-1070-org 19151111 5304218
   rec-1016-org 19161214 4066625
   rec-4405-org 19480930 4365168
   rec-1288-org 19951119 9239102
   rec-3585-org 19860208 7207688
```
For this linkage we will not use the social security id column.

```
[5]: dfA.columns
[5]: Index(['given_name', 'surname', 'street_number', 'address_1', 'address_2',
            'suburb', 'postcode', 'state', 'date_of_birth', 'soc_sec_id'],
           dtype='object')
[6]: a_csv = io.StringIO()dfA.to_csv(a_csv)
```
#### **Hashing Schema Definition**

A hashing schema instructs anonlink-client how to treat each column for generating CLKs. A detailed description of the hashing schema can be found in the [api docs.](http://clkhash.readthedocs.io/en/latest/schema.html) We will ignore the columns 'rec\_id' and 'soc\_sec\_id' for CLK generation.

```
[7]: fields = [
        Ignore('rec_id'),
        StringSpec('given_name', FieldHashingProperties(comparator=NgramComparison(2),
     ˓→strategy=BitsPerFeatureStrategy(300))),
        StringSpec('surname', FieldHashingProperties(comparator=NgramComparison(2),
     ˓→strategy=BitsPerFeatureStrategy(300))),
        IntegerSpec('street_number', FieldHashingProperties(comparator=NgramComparison(1,
     ˓→True), strategy=BitsPerFeatureStrategy(300), missing_
     ˓→value=MissingValueSpec(sentinel=''))),
        StringSpec('address_1', FieldHashingProperties(comparator=NgramComparison(2),
     ˓→strategy=BitsPerFeatureStrategy(300))),
        StringSpec('address_2', FieldHashingProperties(comparator=NgramComparison(2),
     ˓→strategy=BitsPerFeatureStrategy(300))),
        StringSpec('suburb', FieldHashingProperties(comparator=NgramComparison(2),
     ˓→strategy=BitsPerFeatureStrategy(300))),
        IntegerSpec('postcode', FieldHashingProperties(comparator=NgramComparison(1,
     ˓→True), strategy=BitsPerFeatureStrategy(300))),
        StringSpec('state', FieldHashingProperties(comparator=NgramComparison(2),
     ˓→strategy=BitsPerFeatureStrategy(300))),
        IntegerSpec('date_of_birth', FieldHashingProperties(comparator=NgramComparison(1,
     ˓→True), strategy=BitsPerFeatureStrategy(300), missing_
     ˓→value=MissingValueSpec(sentinel=''))),
        Ignore('soc_sec_id')
    ]
    schema = Schema(fields, 1024)
```
#### **Hash the data**

We can now hash our PII data from the CSV file using our defined schema. We must provide a *secret* to this command - this secret has to be used by both parties hashing data. For this toy example we will use the secret *'secret'*, for real data, make sure that the key contains enough entropy, as knowledge of this secret is sufficient to reconstruct the PII information from a CLK!

Also, do not share this secret with anyone, except the other participating party.

```
[8]: secret = 'secret'
```

```
[9]: # NBVAL_IGNORE_OUTPUT
    a_csv.seek(0)
    hashed data a = generate clk from csv(a csv, secret, schema)
    generating CLKs: 100%|| 5.00k/5.00k [00:01<00:00, 3.51kclk/s, mean=944, std=14.4]
```
#### **Inspect the output**

anonlink-client has hashed the PII, creating a Cryptographic Longterm Key for each entity. The output of generate\_clk\_from\_csv shows that the mean popcount is quite high (950 out of 1024) which can affect accuracy.

We can control the popcount by adjusting the hashing strategy. There are currently two different strategies implemented in the library. - *BitsPerToken*: each token of a feature's value is inserted into the CLK *bits\_per\_token* times. Increasing *bits\_per\_token* will give the corresponding feature more importance in comparisons, decreasing *bits per token* will de-emphasise columns which are less suitable for linkage (e.g. information that changes frequently). The *BitsPerToken* strategy is set with the 'strategy=BitsPerTokenStrategy(bits\_per\_token=30)' argument for each feature's FieldHashingProperties. (for a total of numberOfTokens \* 30 insertions) - *BitsPerFeature*: In this strategy we always insert a fixed number of bits into the CLK for a feature, irrespective of the number of tokens. This strategy is set with the 'strategy=BitsPerFeatureStrategy(bits\_per\_feature=100)' argument for each feature's Field-HashingProperties.

In this example, we will reduce the value of bits\_per\_feature for address related columns.

```
[10]: # NBVAL_IGNORE_OUTPUT
     fields = [
         Ignore('rec_id'),
         StringSpec('given_name', FieldHashingProperties(comparator=NgramComparison(2),
      ˓→strategy=BitsPerFeatureStrategy(200))),
         StringSpec('surname', FieldHashingProperties(comparator=NgramComparison(2),
      ˓→strategy=BitsPerFeatureStrategy(200))),
         IntegerSpec('street_number', FieldHashingProperties(comparator=NgramComparison(1,
      ˓→True), strategy=BitsPerFeatureStrategy(100), missing_
      ˓→value=MissingValueSpec(sentinel=''))),
         StringSpec('address_1', FieldHashingProperties(comparator=NgramComparison(2),
      ˓→strategy=BitsPerFeatureStrategy(100))),
         StringSpec('address_2', FieldHashingProperties(comparator=NgramComparison(2),
      ˓→strategy=BitsPerFeatureStrategy(100))),
         StringSpec('suburb', FieldHashingProperties(comparator=NgramComparison(2),
      ˓→strategy=BitsPerFeatureStrategy(100))),
         IntegerSpec('postcode', FieldHashingProperties(comparator=NgramComparison(1,
      ˓→True), strategy=BitsPerFeatureStrategy(100))),
         StringSpec('state', FieldHashingProperties(comparator=NgramComparison(2),
      ˓→strategy=BitsPerFeatureStrategy(100))),
         IntegerSpec('date_of_birth', FieldHashingProperties(comparator=NgramComparison(1,
      ˓→True), strategy=BitsPerFeatureStrategy(200), missing_
      ˓→value=MissingValueSpec(sentinel=''))),
         Ignore('soc_sec_id')
     ]
     schema = Schema(fields, 1024)
     a_csv.seek(0)
     hashed_data_a = generate_clk_from_csv(a_csv, secret, schema)
     generating CLKs: 100%|| 5.00k/5.00k [00:00<00:00, 6.05kclk/s, mean=696, std=22.7]
```
Each CLK is serialized in a JSON friendly base64 format:

[11]: hashed\_data\_a[0]

```
[11]: '/ywxvec/j5R3/7jf71/l97u812e421MzNfNSrvyj+3uOfPbPFWt/t/WZX3+4/f1eXeb6TGLb29r/PSr/
      ˓→d+bvwvx4Vfu97Yif/u+z79s+P76WkR6kKnb/n/9VnarWbcf78L8fPiX/vnxmjL7o/3S48vv9rNstV/t/
      ˓→Xm9X93o3O70='
```
#### **Hash data set B**

Now we hash the second dataset using the same keys and same schema.

```
[12]: # NBVAL_IGNORE_OUTPUT
     b_csv = io.StringIO()
     dfB.to_csv(b_csv)
     b_csv.seek(0)
     hashed_data_b = generate_clk_from_csv(b_csv, secret, schema)
     generating CLKs: 100%|| 5.00k/5.00k [00:00<00:00, 6.24kclk/s, mean=687, std=30.4]
[13]: len(hashed_data_b)
```
[13]: 5000

#### **Find matches between the two sets of CLKs**

We have generated two sets of CLKs which represent entity information in a privacy-preserving way. The more similar two CLKs are, the more likely it is that they represent the same entity.

For this task we will use [anonlink,](https://github.com/data61/anonlink) a Python (and optimised C++) implementation of anonymous linkage using CLKs.

As the CLKs are in a string format we first deserialize to use the bitarray type:

```
[14]: from anonlinkclient.utils import deserialize_filters
     from bitarray import bitarray
     import base64
     clks_a = deserialize_filters(hashed_data_a)
     clks_b = deserialize_filters(hashed_data_b)
```
Using anonlink we find the candidate pairs - which is all possible pairs above the given threshold. Then we solve for the most likely mapping.

```
[15]: import anonlink
```

```
def mapping_from_clks(clks_a, clks_b, threshold):
    results_candidate_pairs = anonlink.candidate_generation.find_candidate_pairs(
            [clks_a, clks_b],
            anonlink.similarities.dice_coefficient,
            threshold
   )
   solution = anonlink.solving.greedy_solve(results_candidate_pairs)
   print('Found {} matches'.format(len(solution)))
    # each entry in `solution` looks like this: '((0, 4039), (1, 2689))'.
    # The format is ((dataset_id, row_id), (dataset_id, row_id))
    # As we only have two parties in this example, we can remove the dataset_ids.
    # Also, turning the solution into a set will make it easier to assess the
```

```
# quality of the matching.
return set((a, b) for ((_, a), (_, b)) in solution)
```

```
[16]: found_matches = mapping_from_clks(clks_a, clks_b, 0.9)
```
Found 4049 matches

#### **Evaluate matching quality**

Let's investigate some of those matches and the overall matching quality

Fortunately, the febrl4 datasets contain record ids which tell us the correct linkages. Using this information we are able to create a set of the true matches.

```
[17]: # rec_id in dfA has the form 'rec-1070-org'. We only want the number. Additionally,
     ˓→as we are
     # interested in the position of the records, we create a new index which contains the,
     ˓→row numbers.
     dfA_ = dfA.rename(lambda x: x[4:-4], axis='index').reset_index()
     dfB_ = dfB.rename(lambda x: x[4:-6], axis='index').reset_index()
     # now we can merge dfA_ and dfB_ on the record_id.
     a = pd.DataFrame({'ida': dfA_.index, 'rec_id': dfA_['rec_id']})
     b = pd.DataFrame({'idb': dfB_, index, 'rec_id': dfB_(rec_id']})dfj = a.merge(b, on='rec_id', how='inner').drop(columns=['rec_id'])# and build a set of the corresponding row numbers.
     true_matches = set((row[0], row[1]) for row in dfj.itertuples(index=False))
[18]: def describe_matching_quality(found_matches, show_examples=False):
         if show_examples:
             print('idx_a, idx_b, rec_id_a, rec_id_b')
             print('---------------------------------------------')
             for a_i, b_i in itertools.islice(found_matches, 10):
                print('{:4d}, {:5d}, {:>11}, {:>14}'.format(a_i+1, b_i+1, a.iloc[a_i][
      ˓→'rec_id'], b.iloc[b_i]['rec_id']))
             print('---------------------------------------------')
         tp = len(found_matches & true_matches)
         fp = len(found_matrix - true_matrix)fn = len(true_matches - found_matches)
         precision = tp / (tp + fp)recall = tp / (tp + fn)print('Precision: {:.3f}, Recall: {:.3f}'.format(precision, recall))
```
#### [19]: # NBVAL\_IGNORE\_OUTPUT

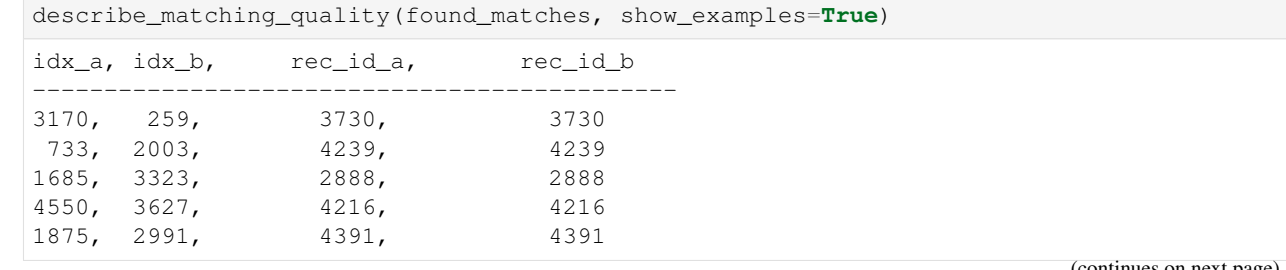

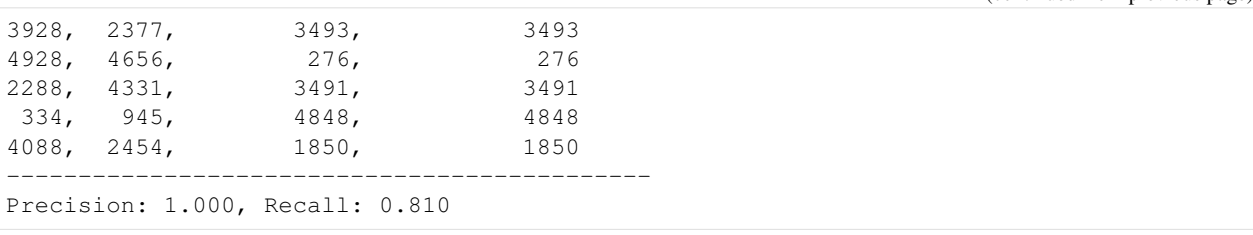

Precision tells us about how many of the found matches are actual matches. The score of 1.0 means that we did perfectly in this respect, however, recall, the measure of how many of the actual matches were correctly identified, is quite low with only 81%.

Let's go back to the mapping calculation (mapping from clks) an reduce the value for threshold to 0.8.

```
[20]: found_matches = mapping_from_clks(clks_a, clks_b, 0.8)
     describe_matching_quality(found_matches)
     Found 4962 matches
```
Precision: 1.000, Recall: 0.992

Great, for this threshold value we get a precision of 100% and a recall of 99.2%.

The explanation is that when the information about an entity differs slightly in the two datasets (e.g. spelling errors, abbrevations, missing values, . . . ) then the corresponding CLKs will differ in some number of bits as well. It is important to choose an appropriate threshold for the amount of perturbations present in the data (a threshold of 0.72 and below generates an almost perfect mapping with little mistakes).

This concludes the tutorial. Feel free to go back to the CLK generation and experiment on how different setting will affect the matching quality.

#### $[ 1: 1: 1]$

### <span id="page-33-0"></span>**1.2 Command Line Tool**

anonlink-client includes a command line tool which can be used to interact without writing Python code. The primary use case is to encode personally identifiable data from a csv into Cryptographic Longterm Keys.

The command line tool can be accessed in two equivalent ways:

- Using the anonlink script which gets added to your path during installation.
- directly running the python module with python -m anonlinkclient.

A list of valid commands can be listed with the  $-\text{help}$  argument:

```
$ anonlink --help
Usage: anonlink [OPTIONS] COMMAND [ARGS]...
 This command line application allows a user to hash their data into
 cryptographic longterm keys for use in private comparison.
 This tool can also interact with a entity matching service; creating new
 mappings, uploading locally hashed data, watching progress, and retrieving
 results.
```
Example:

(continues on next page)

(continued from previous page)

```
anonlink hash private_data.csv secret schema.json output-clks.json
 All rights reserved Confidential Computing 2016.
Options:
 --version Show the version and exit.
 -v, --verbose Script is more talkative
 --help Show this message and exit.
Commands:
 benchmark carry out a local benchmark
 block generate candidate blocks from local PII data
 convert-schema converts schema file to latest version
 create create a run on the entity service
 create-project create a linkage project on the entity service
 delete delete a run on the anonlink entity service
 delete-project delete a project on the anonlink entity service
 describe show distribution of clk popcounts
 generate generate random pii data for testing
 generate-default-schema get the default schema used in generated random PII
 hash generate hashes from local PII data
 results fetch results from entity service
 status get status of entity service
 upload upload hashes to entity service
 validate-schema validate linkage schema
```
#### **1.2.1 Command specific help**

The anonlink tool has help pages for all commands built in - simply append  $-\text{help}$  to the command.

#### **1.2.2 Hashing**

The command line tool anonlink can be used to hash a csv file of personally identifiable information. The tool needs to be provided with keys and a *[Linkage Schema](#page-40-0)*; it will output a file containing json serialized hashes.

```
$ anonlink hash --help
Usage: anonlink hash [OPTIONS] PII_CSV SECRET SCHEMA CLK_JSON
 Process data to create CLKs
 Given a file containing CSV data as PII_CSV, and a JSON document defining
 the blocking configuration, then generate candidate blocks writing to JSON
 output. Note the CSV file should contain a header row - however this row
 is not used by this tool.
 For example:
 $anonlink hash pii.csv pii-schema.json blocks.json
 Use "-" for BLOCKS_JSON to write JSON to stdout.
Options:
 --no-header Don't skip the first row
```

```
--check-header BOOLEAN If true, check the header against the schema
--validate BOOLEAN If true, validate the entries against the schema
-v, --verbose Script is more talkative
--help Show this message and exit.
```
#### **Example**

Assume a csv (fake-pii.csv) contains rows like the following:

```
0,Libby Slemmer,1933/09/13,F
1,Garold Staten,1928/11/23,M
2,Yaritza Edman,1972/11/30,F
```
It can be hashed using anonlink with:

\$ anonlink hash --schema simple-schema.json fake-pii.csv horse clk.json

Where:

- horse is the secret that both participants will use to hash their data.
- simple-schema.json is a *[Linkage Schema](#page-40-0)* describing how to hash the csv. E.g, ignore the first column, use bigram tokens of the name, use positional unigrams of the date of birth etc.
- clk.json is the output file.

#### **1.2.3 Blocking**

The command line tool anonlink can be used to generate blocks given a csv file of personally identifiable information. The tool needs to be provided with keys and a *[Blocking Schema](#page-46-0)*; it will output a file containing json serialized candidate blocks.

```
$ anonlink block --help
Usage: anonlink block [OPTIONS] PII_CSV SCHEMA BLOCK_JSON
 Process data to create candiate blocks
 Given a file containing CSV data as PII_CSV, and a JSON document defining
 the expected schema, verify the schema, then hash the data to create CLKs
 writing them as JSON to BLOCK_JSON. Note the CSV file should contain a
 header row - however this row is not used by this tool.
 It is important that the secret is only known by the two data providers.
 One word must be provided. For example:
 $anonlink block pii.csv horse-staple pii-schema.json candidate_block.json
 Use "-" for BLOCK_JSON to write JSON to stdout.
Options:
  --no-header  Don't skip the first row
 -v, --verbose Script is more talkative
  --help Show this message and exit.
```
#### **Example**

Assume a csv (fake-pii.csv) contains rows like the following:

```
0,Libby Slemmer,1933/09/13,F
1,Garold Staten,1928/11/23,M
2,Yaritza Edman,1972/11/30,F
```
It can be hashed using anonlink with:

```
$ anonlink block --schema blocking-schema.json fake-pii.csv horse candidate_blocks.
˓→json
```
#### **1.2.4 Describing**

Users can inspect the distribution of the number of bits set in CLKs by using the describe command. Note that this *describe* only works on the CLKs produced by *anonlink hash*.

```
$ anonlink describe --help
Usage: anonlink describe [OPTIONS] CLK_JSON
  show distribution of clk's popcounts
Options:
  --help Show this message and exit.
```
#### **Example**

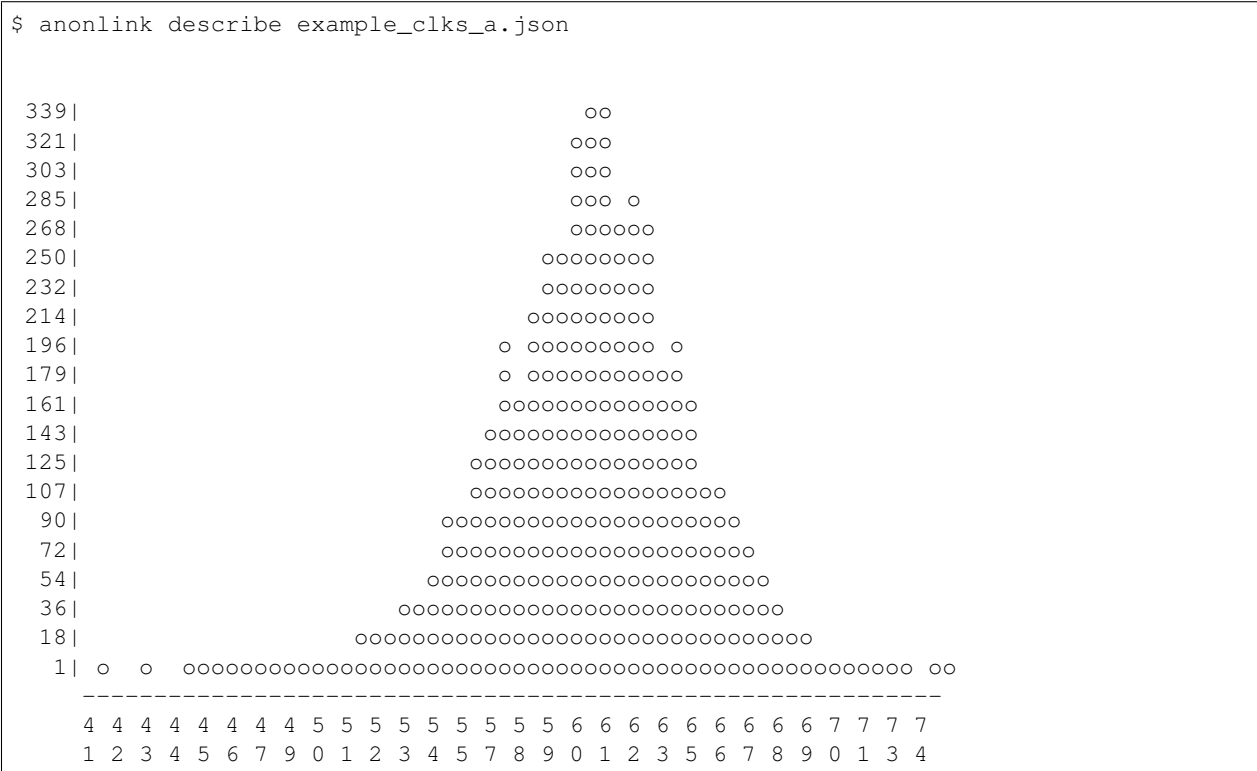

```
0 1 2 4 5 7 8 0 1 2 4 5 7 8 0 1 2 4 5 7 8 0 1 2 4 5 7 8 0 1
       . . . . . . . . . . . . . . . . . . . . . . . . . . . . .
       4 8 3 7 1 6 0 4 9 3 7 2 6 0 5 9 3 8 2 6 1 5 9 4 8 2 7 1 5
-------------------------
         Summary
  -------------------------
   | observations: 5000 |
| min value: 410.000000 |
  mean : 601.571600
| max value: 753.000000 |
  -------------------------
```
Note: It is an indication of problems in the hashing if the distribution is skewed towards no bits set or all bits set. Consult the *[Tutorial for CLI tool anonlink-client](#page-14-0)* for further details.

#### **1.2.5 Schema Handling**

A schema file can be tested for validity against the schema specification with the validate-schema command. Note that currently validate-schema only works for linkage schema.

```
$ anonlink validate-schema --help
Usage: anonlink validate-schema [OPTIONS] SCHEMA
 Validate a linkage schema
 Given a file containing a linkage schema, verify the schema is valid
 otherwise print detailed errors.
Options:
 --help Show this message and exit.
```
#### **Example**

```
$ anonlink validate-schema clkhash/data/randomnames-schema.json
schema is valid
```
Schema files of older versions can be converted to the latest version with the convert-schema command.

```
$ anonlink convert-schema --help
Usage: anonlink convert-schema [OPTIONS] SCHEMA_JSON OUTPUT
 convert the given schema file to the latest version.
Options:
  --help Show this message and exit.
```
#### <span id="page-37-0"></span>**1.2.6 Data Generation**

The command line tool has a generate command for generating fake pii data.

```
$ anonlink generate --help
Usage: anonlink generate [OPTIONS] [SIZE] OUTPUT
 Generate fake PII data for testing
Options:
 -s, --schema FILENAME
 --help Show this message and exit.
```

```
$ anonlink generate 1000 fake-pii-out.csv
$ head -n 4 fake-pii-out.csv
INDEX,NAME freetext,DOB YYYY/MM/DD,GENDER M or F
0,Libby Slemmer,1933/09/13,F
1,Garold Staten,1928/11/23,M
2,Yaritza Edman,1972/11/30,F
```
A corresponding hashing schema can be generated as well:

```
$ anonlink generate-default-schema schema.json
$ cat schema.json
{
  "version": 1,
  "clkConfig": {
   "l": 1024,
    "k": 30,
    "hash": {
      "type": "doubleHash"
    },
    "kdf": {
      "type": "HKDF",
      "hash": "SHA256",
      "salt": "SCbL2zHNnmsckfzchsNkZY9XoHk96P/
˓→G5nUBrM7ybymlEFsMV6PAeDZCNp3rfNUPCtLDMOGQHG4pCQpfhiHCyA==",
      "info": "c2NoZW1hX2V4YW1wbGU=",
      "keySize": 64
   }
  },
  "features": [
    {
      "identifier": "INDEX",
      "format": {
        "type": "integer"
      },
      "hashing": {
       "ngram": 1,
        "weight": 0
      }
    },
    {
      "identifier": "NAME freetext",
      "format": {
        "type": "string",
        "encoding": "utf-8",
        "case": "mixed",
        "minLength": 3
      },
      "hashing": {
```

```
"ngram": 2,
        "weight": 0.5
      }
    },
    {
      "identifier": "DOB YYYY/MM/DD",
      "format": {
        "type": "string",
        "encoding": "ascii",
        "description": "Numbers separated by slashes, in the year, month, day order",
        "pattern": "(?:\\d\\d\\d\\d/\\d\\d/\\d\\d)\\Z"
      },
      "hashing": {
        "ngram": 1,
        "positional": true
      }
    },
    {
      "identifier": "GENDER M or F",
      "format": {
        "type": "enum",
        "values": ["M", "F"]
      },
      "hashing": {
        "ngram": 1,
        "weight": 2
      }
    }
 ]
}
```
#### **1.2.7 Benchmark**

A quick hashing benchmark can be carried out to determine the rate at which the current machine can generate 10000 clks from a simple schema (data as generated *[above](#page-37-0)*):

```
anonlink benchmark
generating CLKs: 100% 10.0K/10.0K [00:01<00:00, 7.72Kclk/s, mean=521,
\rightarrowstd=34.7]
10000 hashes in 1.350489 seconds. 7.40 KH/s
```
As a rule of thumb a single modern core will hash around 1M entities in about 20 minutes.

Note: Hashing speed is effected by the number of features and the corresponding schema. Thus these numbers will, in general, not be a good predictor for the performance of a specific use-case.

The output shows a running mean and std deviation of the generated clks' popcounts. This can be used as a basic sanity check - ensure the CLK's popcount is not around 0 or 1024.

#### **1.2.8 Interaction with Entity Service**

There are several commands that interact with a REST api for carrying out privacy preserving linking. These commands are:

- status
- create-project
- create
- upload
- results

See also the *[Tutorial for CLI](#page-6-1)*.

### <span id="page-40-0"></span>**1.3 Linkage Schema**

As CLKs are usually used for privacy preserving linkage, it is important that participating organisations agree on how raw personally identifiable information is encoded to create the CLKs. The linkage schema allows putting more emphasis on particular features and provides a basic level of data validation.

We call the configuration of how to create CLKs a *linkage schema*. The organisations agree on a linkage schema to ensure that their respective CLKs have been created in the same way.

This aims to be an open standard such that different client implementations could take the schema and create identical CLKs given the same data (and secret keys).

The linkage schema is a detailed description of exactly how to carry out the encoding operation, along with any configuration for the low level hashing itself.

The format of the linkage schema is defined in a separate [JSON Schema](https://json-schema.org/specification.html) specification document - [schemas/v3.json.](https://github.com/data61/clkhash/blob/master/clkhash/schemas/v3.json)

Earlier versions of the linkage schema will continue to work, internally they are converted to the latest version (currently  $\nabla$ 3).

#### **1.3.1 Basic Structure**

A linkage schema consists of three parts:

- *[version](#page-42-0)*, contains the version number of the hashing schema.
- *[clkConfig](#page-42-1)*, CLK wide configuration, independent of features.
- *[features](#page-42-2)*, an array of configuration specific to individual features.

#### **1.3.2 Example Schema**

```
{
  "version": 3,
  "clkConfig": {
   "l": 1024,
   "kdf": {
      "type": "HKDF",
      "hash": "SHA256",
      "salt": "SCbL2zHNnmsckfzchsNkZY9XoHk96P/
→G5nUBrM7ybymlEFsMV6PAeDZCNp3rfNUPCtLDMOGQHG4pCQpfhiHCyA==",
      "info": "",
      "keySize": 64
    }
  },
```

```
"features": [
 {
    "identifier": "INDEX",
    "ignored": true
 },
  {
    "identifier": "NAME freetext",
   "format": {
     "type": "string",
     "encoding": "utf-8",
     "case": "mixed",
     "minLength": 3
   },
   "hashing": {
     "comparison": {
       "type": "ngram",
       "n": 2
     },
      "strategy": {
         "bitsPerFeature": 100
     },
     "hash": {"type": "doubleHash"}
    }
 },
 {
   "identifier": "DOB YYYY/MM/DD",
   "format": {
     "type": "date",
     "description": "Numbers separated by slashes, in the year, month, day order",
     "format": "%Y/%m/%d"
   },
    "hashing": {
     "comparison": {
       "type": "ngram",
       "n": 1,
       "positional": true
     },
     "strategy": {
       "bitsPerFeature": 200
     },
     "hash": {"type": "doubleHash"}
   }
 },
  {
   "identifier": "GENDER M or F",
   "format": {
     "type": "enum",
      "values": ["M", "F"]
   },
    "hashing": {
     "comparison": {
       "type": "ngram",
       "n": 1
     },
      "strategy": {
        "bitsPerFeature": 400
      },
```

```
"hash": {"type": "doubleHash"}
     }
  }
\, \, \,
```
A more advanced example can be found [here.](_static/example_schema.json)

#### **1.3.3 Schema Components**

#### <span id="page-42-0"></span>**Version**

}

Integer value which describes the version of the hashing schema.

#### <span id="page-42-1"></span>**clkConfig**

Describes the general construction of the CLK.

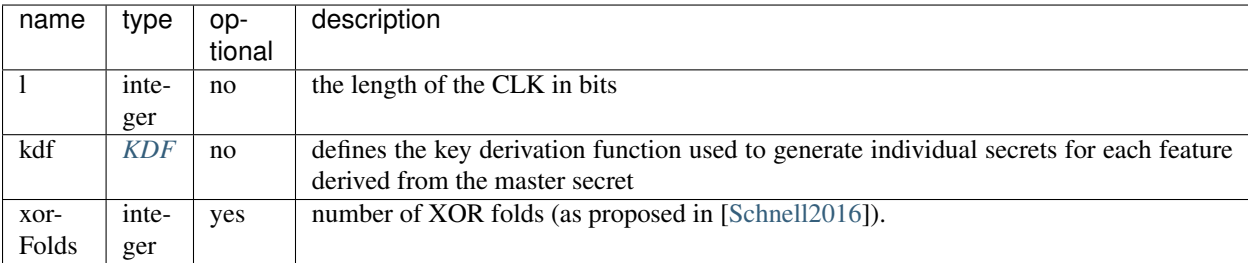

#### <span id="page-42-3"></span>**KDF**

We currently only support HKDF (for a basic description, see [https://en.wikipedia.org/wiki/HKDF\)](https://en.wikipedia.org/wiki/HKDF).

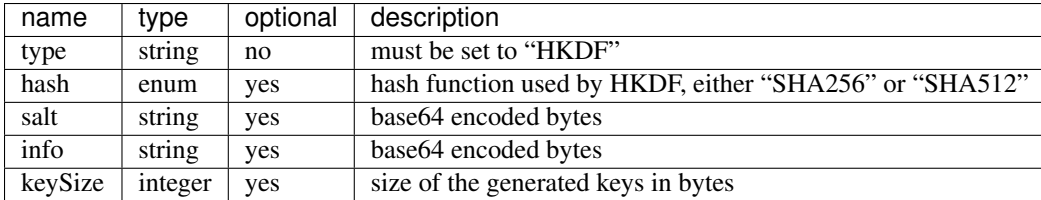

#### <span id="page-42-2"></span>**features**

A feature is either described by a *[featureConfig](#page-43-0)*, or alternatively, it can be ignored by the clkhash library by defining a *[ignoreFeature](#page-42-4)* section.

#### <span id="page-42-4"></span>**ignoreFeature**

If defined, then clkhash will ignore this feature.

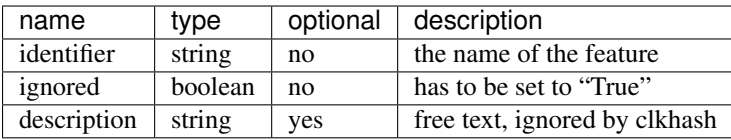

#### <span id="page-43-0"></span>**featureConfig**

Each feature is configured by:

- identifier, the human readable name. E.g. "First Name".
- description, a human readable description of this feature.
- format, describes the expected format of the values of this feature
- *[hashing](#page-43-1)*, configures the hashing

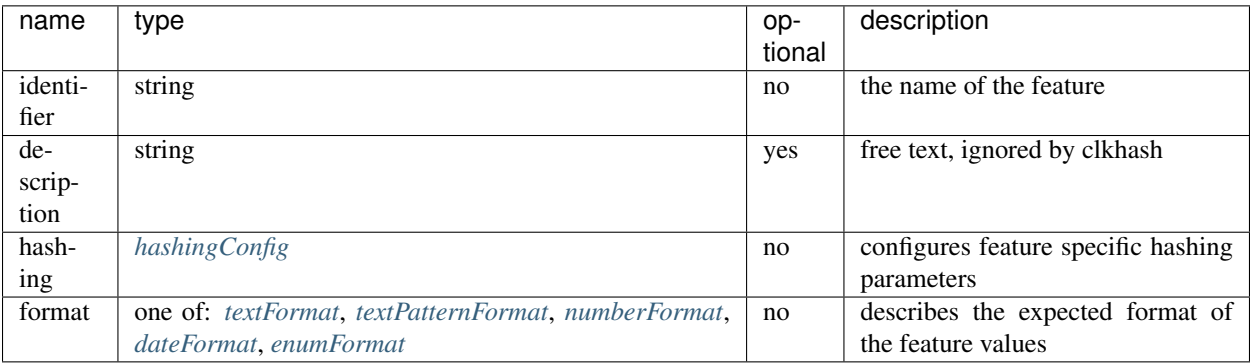

#### <span id="page-43-1"></span>**hashingConfig**

![](_page_43_Picture_261.jpeg)

#### **Strategies**

A strategy defines how often a token is inserted into the Bloom filter.

#### <span id="page-44-0"></span>**BitsPerTokenStrategy**

Insert every token bitsPerToken number of times.

![](_page_44_Picture_201.jpeg)

#### <span id="page-44-1"></span>**BitsPerFeatureStrategy**

Same number of insertions for each value of this feature, irrespective of the actual number of tokens. The number of filter insertions for a token is computed by dividing bitsPerFeature equally amongst the tokens.

![](_page_44_Picture_202.jpeg)

#### **Hash**

Describes and configures the hash that is used to encode the n-grams.

Choose one of:

#### <span id="page-44-2"></span>**DoubleHash**

as described in [\[Schnell2011\]](#page-58-2).

![](_page_44_Picture_203.jpeg)

#### <span id="page-44-3"></span>**BlakeHash**

the (default) option

![](_page_44_Picture_204.jpeg)

#### <span id="page-44-4"></span>**missingValue**

Data sets are not always complete – they can contain missing values. If specified, then clkhash will not check the format for these missing values, and will optionally replace the sentinel with the replaceWith value.

![](_page_44_Picture_205.jpeg)

#### <span id="page-45-3"></span>**n-gram comparison**

Approximate string matching with n-gram tokenization. Also see the [API docs for NgramComparison](clkhash.html#clkhash.comparators.NgramComparison)

![](_page_45_Picture_215.jpeg)

#### <span id="page-45-4"></span>**exact comparison**

Exact string matching. Also see the [API docs for ExactComparison](clkhash.html#clkhash.comparators.ExactComparison)

![](_page_45_Picture_216.jpeg)

#### <span id="page-45-5"></span>**numeric comparison**

Numerical comparisons of integers or floating point numbers such that the distance between two numbers relate to the similarity of the produced tokens. Also see the [API docs for NumericComparison](clkhash.html#clkhash.comparators.NumericComparison)

#### <span id="page-45-0"></span>**textFormat**

![](_page_45_Picture_217.jpeg)

#### <span id="page-45-1"></span>**textPatternFormat**

<span id="page-45-2"></span>![](_page_45_Picture_218.jpeg)

#### **numberFormat**

![](_page_46_Picture_245.jpeg)

#### <span id="page-46-1"></span>**dateFormat**

A date is described by an ISO C89 compatible strftime() format string. For example, the format string for the internet date format as described in rfc3339, would be '%Y-%m-%d'. The clkhash library will convert the given date to the '%Y%m%d' representation for hashing, as any fill character like '-' or '/' do not add to the uniqueness of an entity.

![](_page_46_Picture_246.jpeg)

The following subset contains the most useful format codes:

![](_page_46_Picture_247.jpeg)

#### <span id="page-46-2"></span>**enumFormat**

![](_page_46_Picture_248.jpeg)

### <span id="page-46-0"></span>**1.4 Blocking Schema**

Each blocking method has its own configuration and parameters to tune with. To make our API as generic as possible, we designed the blocking schema to specify the configuration of the blocking method including features to use in generating blocks and hyperparameters etc.

Currently we support two blocking methods:

- "*p-sig*": Probability signature
- "*lambda-fold*": LSH based  $\lambda$ -fold

which are proposed by the following publications:

- [Scalable Entity Resolution Using Probabilistic Signatures on Parallel Databases](https://arxiv.org/abs/1712.09691)
- [An LSH-Based Blocking Approach with a Homomorphic Matching Technique for Privacy-Preserving Record](https://www.computer.org/csdl/journal/tk/2015/04/06880802/13rRUxASubY) [Linkage](https://www.computer.org/csdl/journal/tk/2015/04/06880802/13rRUxASubY)

The format of the blocking schema is defined in a separate [JSON Schema](https://json-schema.org/specification.html) specification document - [blocking](https://github.com/data61/anonlink-client/blob/master/docs/schemas/blocking-schema.json)[schema.json.](https://github.com/data61/anonlink-client/blob/master/docs/schemas/blocking-schema.json)

#### **1.4.1 Basic Structure**

A blocking schema consists of three parts:

- *[type](#page-47-0)*, the blocking method to be used
- *[version](#page-47-1)*, the version number of the hashing schema.
- *[config](#page-48-0)*, an json configuration of that blocking method that varies with different blocking methods

### **1.4.2 Example Schema**

```
{
  "type": "lambda-fold",
  "version": 1,
  "config": {
    "blocking-features": [1, 2],
    "Lambda": 30,
    "bf-len": 2048,
    "num-hash-funcs": 5,
    "K": 20,
    "input-clks": true,
    "random_state": 0
  }
}
```
#### **1.4.3 Schema Components**

#### <span id="page-47-0"></span>**type**

String value which describes the blocking method.

![](_page_47_Picture_190.jpeg)

#### <span id="page-47-1"></span>**version**

Integer value that indicates the version of blocking schema. Currently the only supported version is *1*.

#### <span id="page-48-0"></span>**config**

Configuration specific to each blocking method. Next we will detail the specific configuration for supported blocking methods.

Specific configuration of supported blocking methods can be found here:

- *config of p-sig <blocking-schema/p-sig>*
- *config of lambda-fold <blocking-schema/lambda-fold>*

#### **Probabilistic Signature Configuration**

![](_page_48_Picture_220.jpeg)

#### **Filter Configuration**

![](_page_48_Picture_221.jpeg)

#### **Blocking-filter Configuration**

![](_page_48_Picture_222.jpeg)

#### **SignatureSpecs Configurations**

It is better to illustrate this one with an example:

```
{
  "signatureSpecs": [
   [
    {"type": "characters-at", "config": {"pos": [0]}, "feature-idx": 1},
    {"type": "characters-at", "config": {"pos": [0]}, "feature-idx": 2},
   \frac{1}{2},
    \Gamma{"type": "metaphone", "feature-idx": 1},
     {"type": "metaphone", "feature-idx": 2},
    ]
```
![](_page_49_Picture_188.jpeg)

here we generate two signatures for each record where each signature is a combination of signatures: - first signature is the first character of feature at index 1, concatenating with first character of feature at index 2 - second signature is the metaphone transformation of feature at index 1, concatenating with metaphone transformation of feature at index 2

The following specifies the current supported signature strategies:

![](_page_49_Picture_189.jpeg)

Finally a full example of p-sig blocking schema:

```
{
"type": "p-sig",
"version": 1,
"config": {
    "blocking_features": [1],
    "filter": {
         "type": "ratio",
         "max": 0.02,
         "min": 0.00,
    },
    "blocking-filter": {
        "type": "bloom filter",
        "number-hash-functions": 4,
        "bf-len": 2048,
    },
    "signatureSpecs": [
         [
              {"type": "characters-at", "config": {"pos": [0]}, "feature-idx": 1},
              {"type": "characters-at", "config": {"pos": [0]}, "feature-idx": 2},
         ],
         \lceil{"type": "metaphone", "feature-idx": 1},
             {"type": "metaphone", "feature-idx": 2},
         ]
    ]
  }
}
```
![](_page_50_Picture_220.jpeg)

#### **LSH based -fold Configuration**

Here is a full example of lambda-fold blocking schema:

```
{
  "type": "lambda-fold",
  "version": 1,
 "config": {
    "blocking-features": [1, 2],
    "Lambda": 5,
    "bf-len": 2048,
    "num-hash-funcs": 10,
    "K": 40,
    "random_state": 0,
    "input-clks": False
 }
}
```
### <span id="page-50-0"></span>**1.5 Development**

### **1.5.1 Testing**

Make sure you have all the required modules before running the tests (modules that are only needed for tests are not included during installation):

\$ pip install -r requirements.txt

Now run the unit tests and print out code coverage with *pytest*:

```
$ python -m pytest --cov=anonlinkclient
```
Note several tests will be skipped by default. To enable the tests which interact with an entity service set the *TEST\_ENTITY\_SERVICE* environment variable to the target service's address:

\$ TEST\_ENTITY\_SERVICE= INCLUDE\_CLI= python -m pytest --cov=anonlinkclient

#### **1.5.2 Type Checking**

anonlink-client uses static typechecking with mypy. To run the type checker (in Python 3.5 or later):

```
$ pip install mypy
$ mypy anonlinkclient --ignore-missing-imports --strict-optional --no-implicit-
˓→optional --disallow-untyped-calls
```
#### **1.5.3 Packaging**

The anonlink command line tool can be frozen into an exe using [PyInstaller:](https://pyinstaller.readthedocs.io)

```
pyinstaller cli.spec
```
Look for *anonlink.exe* in the *dist* directory.

### <span id="page-51-0"></span>**1.6 Devops**

#### **1.6.1 Azure Pipeline**

anonlink-client is automatically built and tested using Azure Pipeline for Windows environment, in the project [Anonlink](https://dev.azure.com/data61/Anonlink)

Two pipelines are available: - [Build pipeline,](https://dev.azure.com/data61/Anonlink/_build?definitionId=6) - [Release pipeline.](https://dev.azure.com/data61/Anonlink/_release?definitionId=5)

#### **Build Pipeline**

The build pipeline is described by the script *azurePipeline.yml*.

There are 3 top level stages in the build pipeline:

- *Static Checks* runs *mypy* typechecking over the codebase. Also adds a Azure DevOps tag *"Automated"* if the build was triggered by a Git tag.
- *Unit tests* A template expands out into a number of builds and tests for different version of python and system architecture.
- *Packaging* Pulls together the created files into a single release artifact.

The *Build & Test* job does:

- install the requirements,
- package anonlink-client,
- run tests as described in the following table,
- publish the test results,
- publish the code coverage (on Azure and codecov),
- publish the artifacts from the build using Python 3.7 (i.e. the wheel, the sdist *tar.gz* and an exe for x86 and x64).

The build pipeline requires one environment variable provided by Azure environment:

• *CODECOV\_TOKEN* which is used to publish the coverage to codecov.

![](_page_52_Picture_321.jpeg)

<span id="page-52-2"></span>Description of what is tested:

The tests using the environment variable *TEST\_ENTITY\_SERVICE* will use the URL provided by the Azure pipeline variable *ENTITY\_SERVICE\_URL* (which is by default set to *https://anonlink.easd.data61.xyz*), which enables to run manually the pipeline with a different deployed service. However, we note that the pipeline will send github updates to the corresponding commit for the chosen deployment, not the default one if the variable has been overwritten.

#### **Build Artifacts**

A pipeline artifact named Release is created by the build pipeline which contains the universal wheel, source distribution and Windows executables for x86 and x64 architectures. Other artifacts are created from each build, including code coverage.

#### **Release Pipeline**

The release pipeline can either be triggered manually, or automatically from a successful build on master where the build is tagged *Automated* (i.e. if the commit is tagged, cf previous paragraph).

The release pipeline consists of two steps: - asking for a manual confirmation that the artifacts from the triggering build should be released, - uses twine to publish the artifacts.

The release pipeline requires two environment variables provided by Azure environment: - *PYPI\_LOGIN*: login to push an artifact to anonlink-client Pypi repository, - *PYPI\_PASSWORD*: password to push an artifact to anonlink-client Pypi repository for the user *PYPI\_LOGIN*.

### <span id="page-52-0"></span>**1.7 Rest Client API Documentation**

<span id="page-52-1"></span>anonnlink-client includes a module for interacting with the anonlink-entity-service.

**class** anonlinkclient.rest\_client.**ClientWaitingConfiguration**(*wait\_exponential\_multiplier\_ms=10000*, *wait\_exponential\_max\_ms=10000*, *stop\_max\_delay\_ms=20000*)

Bases: object

**DEFAULT\_STOP\_MAX\_DELAY\_MS = 20000**

<span id="page-53-0"></span>DEFAULT WAIT EXPONENTIAL MAX MS = 10000

#### DEFAULT WAIT EXPONENTIAL MULTIPLIER MS = 100

**exception** anonlinkclient.rest\_client.**RateLimitedClient**(*msg*, *response*) Bases: [anonlinkclient.rest\\_client.ServiceError](#page-54-1)

Exception indicating client is asking for updates too frequently.

**class** anonlinkclient.rest\_client.**RestClient**(*server*, *client\_waiting\_configuration=None*) Bases: object

**project\_create**(*schema*, *result\_type*, *name*, *notes=None*, *parties=2*, *uses\_blocking=False*)

**project\_delete**(*project*, *apikey*)

**project\_get\_description**(*project*, *apikey*)

**project\_upload\_clks**(*project*, *apikey*, *clk\_data*)

**run\_create**(*project\_id*, *apikey*, *threshold*, *name*, *notes=None*)

**run\_delete**(*project*, *run*, *apikey*)

**run\_get\_result\_text**(*project*, *run*, *apikey*)

**run\_get\_status**(*project*, *run*, *apikey*)

```
server_get_status()
```
**wait for run** (*project*, *run*, *apikey*, *timeout=None*, *update*  $period=1$ )

Monitor a linkage run and return the final status updates. If a timeout is provided and the run hasn't entered a terminal state (error or completed) when the timeout is reached a TimeoutError will be raised.

Parameters

- **project** –
- **run** –
- **apikey** –
- **timeout** Stop waiting after this many seconds. The default (None) is to never give you up.
- **update\_period** Time in seconds between queries to the run's status.

Raises **TimeoutError** – if timeout is reached

#### **watch\_run\_status**(*project*, *run*, *apikey*, *timeout=None*, *update\_period=1*)

Monitor a linkage run and yield status updates. Will immediately yield an update and then only yield further updates when the status object changes. If a timeout is provided and the run hasn't entered a terminal state (error or completed) when the timeout is reached, updates will cease and a TimeoutError will be raised.

#### Parameters

- **project** –
- **run** –
- **apikey** –
- **timeout** Stop waiting after this many seconds. The default (None) is to never give you up.
- **update** period Time in seconds between queries to the run's status.

Raises **TimeoutError** – if timeout is reached

<span id="page-54-2"></span><span id="page-54-1"></span>**exception** anonlinkclient.rest\_client.**ServiceError**(*msg*, *response*) Bases: Exception

Problem with the upstream API

anonlinkclient.rest\_client.**format\_run\_status**(*status*)

### <span id="page-54-0"></span>**1.8 References**

# CHAPTER 2

External Links

- <span id="page-56-0"></span>• [anonlink-client on Github](https://github.com/data61/anonlink-client/)
- [anonlink-client on Pypi](https://pypi.org/project/anonlink-client/)

### Bibliography

<span id="page-58-2"></span><span id="page-58-0"></span>[Schnell2011] Schnell, R., Bachteler, T., & Reiher, J. (2011). [A Novel Error-Tolerant Anonymous Linking Code.](http://soz-159.uni-duisburg.de/wp-content/uploads/2017/05/downloadwp-grlc-2011-02.pdf)

<span id="page-58-1"></span>[Schnell2016] Schnell, R., & Borgs, C. (2016). XOR-Folding for hardening Bloom Filter-based Encryptions for Privacy-preserving Record Linkage.

Python Module Index

<span id="page-60-0"></span>a

anonlinkclient.rest\_client, [49](#page-52-1)

### Index

### <span id="page-62-0"></span>A

anonlinkclient.rest\_client (*module*), [49](#page-52-2)

### C

ClientWaitingConfiguration (*class in anonlinkclient.rest\_client*), [49](#page-52-2)

### D

DEFAULT\_STOP\_MAX\_DELAY\_MS (*anonlinkclient.rest\_client.ClientWaitingConfiguration attribute*), [49](#page-52-2) DEFAULT\_WAIT\_EXPONENTIAL\_MAX\_MS (*anonlinkclient.rest\_client.ClientWaitingConfiguration attribute*), [49](#page-52-2) DEFAULT\_WAIT\_EXPONENTIAL\_MULTIPLIER\_MS (anonlinkclient.rest\_client.ClientWaitingConfigura *attribute*), [50](#page-53-0)

### F

format\_run\_status() (*in module anonlinkclient.rest\_client*), [51](#page-54-2)

### P

![](_page_62_Picture_270.jpeg)

### R

RateLimitedClient, [50](#page-53-0) RestClient (*class in anonlinkclient.rest\_client*), [50](#page-53-0)

![](_page_62_Picture_271.jpeg)